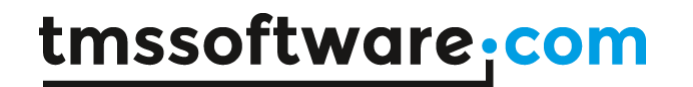

**TMS SOFTWARE TMS Analytics Delphi Development DEVELOPERS GUIDE**

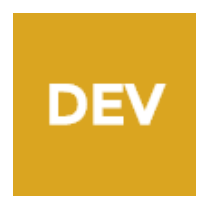

**TMS Analytics Delphi Development Library DEVELOPERS GUIDE**

> **Jan 2025 Copyright © 2025 by tmssoftware.com bvba Web: [http://www.tmssoftware.com](http://www.tmssoftware.com/) Email: [info@tmssoftware.com](mailto:info@tmssoftware.com)**

### **Index**

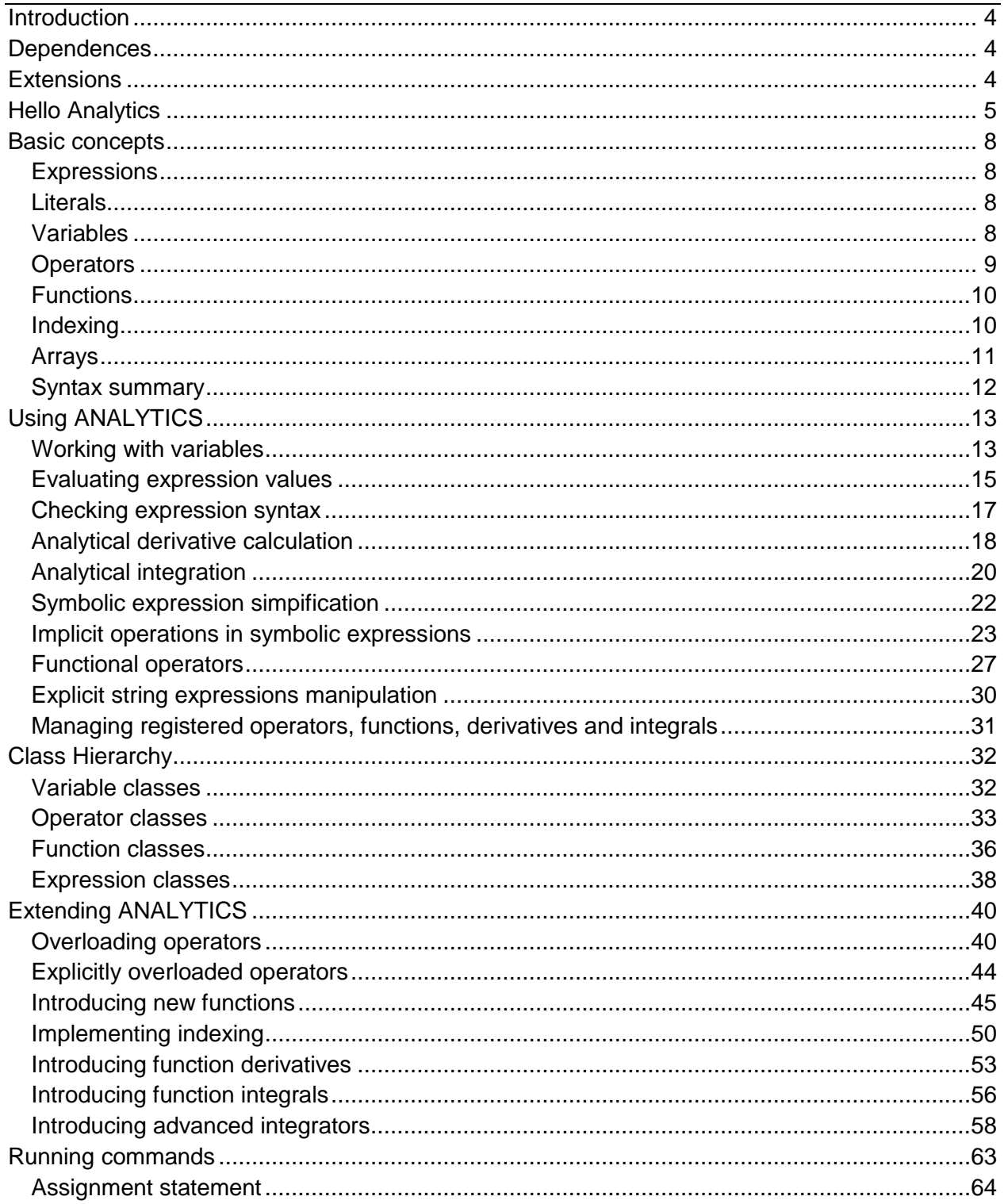

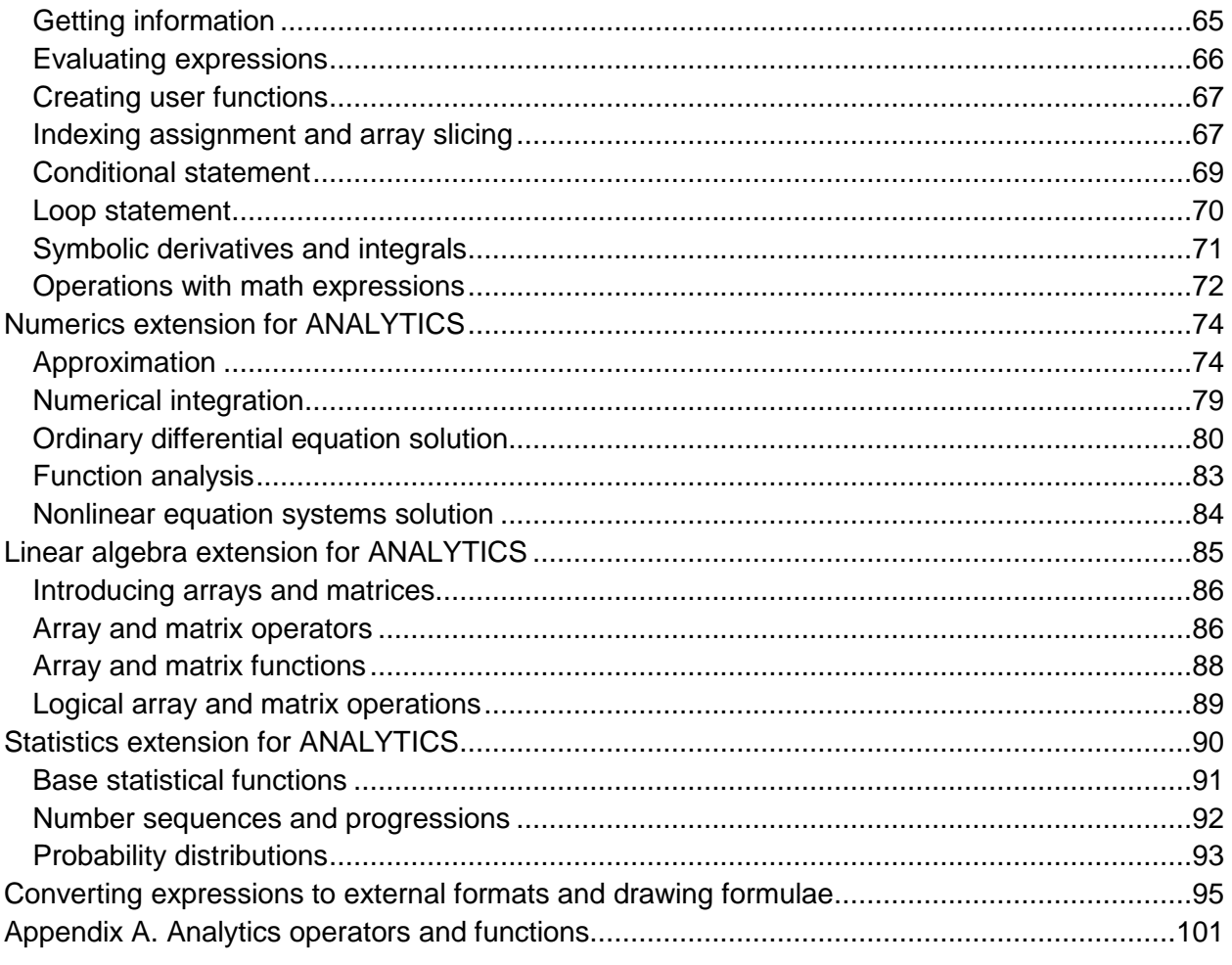

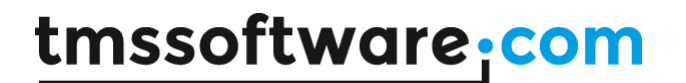

#### <span id="page-3-0"></span>**Introduction**

ANALYTICS is a Delphi library for developers. ANALYTICS library contains special classes to work with 'analytical' or 'symbolic' expressions in Delphi programs. It allows checking expressions syntax, parsing expressions, calculating expression value, evaluating symbolic derivatives and so on.

ADVANTAGES of ANALYTICS library:

- 1. 100% Delphi code.
- 2. Strongly structured class hierarchy.
- 3. Universal algorithms (working with formulae of any complexity).
- 4. Analytical (symbolic) derivative calculation.
- 5. Analytical (symbolic) integration.
- 6. Many predefined functions.
- 7. Easy to introduce new functions for any argument types.
- 8. Easy to overload operators for any argument types.
- 9. Working with Complex numbers, 3D vectors and tensors.
- 10. Working with indexed data (arrays, matrixes and higher dimensioned data).
- 11. Ready-to-use numerical tools, integrated with analytical capabilities.
- 12. Platform independent (many platforms supported x32, x64, VCL, FMX).

#### <span id="page-3-1"></span>**Dependences**

ANALYTICS Delphi library depends on:

1. RTL.

- 2. DRTE (Delphi Run-Time Environment) library.
- 3. MATHEMATICS library.

#### <span id="page-3-2"></span>**Extensions**

There are the following extensions of ANALYTICS Delphi library:

- 1. Analytics Float (depends on MATHEMATICS library).
- 2. Analytics Derivatives.
- 3. Analytics Integrals.
- 4. Analytics Complex (depends on MATHEMATICS library).
- 5. Analytics Linear Algebra (depends on MATHEMATICS library).
- 6. Analytics Special (depends on MATHEMATICS library).
- 7. Analytics Fractions (depends on MATHEMATICS library).
- 8. Analytics Numerics (depends on MATHEMATICS library).
- 9. Analytics Statistics (depends on MATHEMATICS library).

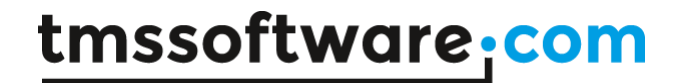

#### <span id="page-4-0"></span>**Hello Analytics**

This section introduces the '**Hello Analytics**' application. This is a simple console application that evaluates the value of a math expression (function). Here is the full source code of the application:

```
program HelloAnalytics;
{$APPTYPE CONSOLE}
{$R *.res}
uses
  System.SysUtils, System.RTTI,
  Base.Types,
 Analytix.Translator,
  Analytix.Utilities,
  Analytix.Assembly,
  Analytix.Float.Assembly;
var
  translator: TTranslator; // translator instance
  f: string; // function
 x, y: TFloat; \frac{1}{2} variable and function values
  v: TValue;
begin
  try
    Analytix.Assembly.InitializeAssembly; // 1 
    Analytix.Float.Assembly.InitializeAssembly; // 1
    translator:= TTranslator.Create; // 2 
    translator.Add('x', 0.0); // 3 
   Write('Input f(x) = ');
    ReadLn(f);
    if not translator.CheckSyntax(f) then exit; // 4 
    Write('Input x= ');
    ReadLn(x);
    translator.Variables['x'].Value:= TUtilities.ToValue<TFloat>(x); // 5 
    v:= translator.Calculate(f); // 6
```

```
y:= TUtilities.FromValue<TFloat>(v); \frac{1}{7}WriteLn('f(x)= '+FloatToStr(y)); ReadLn;
   except
    on E: Exception do
    begin
      Writeln(E.ClassName, ': ', E.Message);
      ReadLn;
    end;
  end;
end.
```
The program consists of seven base steps (marked with numbers in the code):

**1** Initialization of operations (functions, math operators) that are going to be used in the application. The most of operations with real numbers are realized in the **Float** module. Thus, the **Analytix.Float.Assembly.InitializeAssembly** is called for the initialization.

**2** An instance of the '**TTranslator**' class created. The class incapsulates most of the methods to work with analytical expressions.

**3** Adding the '**x**' variable of real type to the translator instance. As the main goal of the application is calculating the value of a function, there must exists at least one variable, the function depends on.

**4** Checking syntax of the function expression, that the user provided with the console input. If one of the syntax rules violated, an exception will be thrown.

**5** Assigning new value, provided by the user with the console input, to the '**x**' variable. As the '**x**' variable is of real type, the generic method **TUtilities.ToValue** with type **TFloat** used to provide a value of the required type. The **TFloat** type is declared in the **Base.Types** unit and this is the base type for real numbers used in the Analytics library.

**6** Evaluating the value of the function. The '**Calculate**' method of the **TTranslator** class evaluates the value of a math expression for current variable values.

**7** Extracting the real value of the function and assigning it to the '**y**' variable. The type of the value, returned with the '**Calculate**' method, is always '**TValue**' (from RTTI unit). Thus, the value converted to the **TFloat** type first.

Having this application, the user can evaluate math expressions, depending on one variable '**x**'. Let's consider several examples of such evaluations:

```
Input f(x) = \sin(Pi*x/180)Input x=30f(x) = 0.5Input f(x) = e^x
```
Input  $x=2$  $f(x) = 7.38905609893065$ 

In the first example, the user evaluates the sine function, when its argument measured in degrees. For the argument x=30 degrees the resulting value is 1/2. In the second example the exponent function is evaluated for the argument x=2.

Let's now consider the following examples of the input:

Input  $f(x) = cos(Pi*x/180)$ ESyntax: Syntax error. Unexpected paranthesis ). It must be preceeded by (.

```
Input f(x) = cos(A*x)Input x=2EVariableNotFound: Variable NOT found "A".
```
In the first example, the syntax of the expression is not valid, namely, there is an extra paranthesis in the formula. This error found by the '**CheckSyntax**' method.

In the second example, the user tried to evaluate an expression, containing the '**A**' variable. As such variable has not been added to the translator instance, the expression cannot be evaluated.

This introductory section provided the example code for a simple application created with the ANALYTICS library. The following sections explain in details the programming concepts of the library and its advanced symbolic and mathematical features.

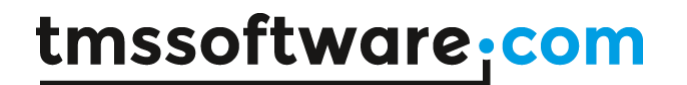

#### <span id="page-7-0"></span>**Basic concepts**

The main goal of ANALYTICS library is to provide the easiest way for mathematical expressions evaluation. This part explains main concepts, used in ANALYTICS library to work with math expressions and formulae.

### <span id="page-7-1"></span>**Expressions**

A **mathematical expression** is a syntactically correct sequence of elements. Syntax defined with basic math rules. Using these rules, we can evaluate the expression, simplify it or make other manipulations. A simple example of expression is 'x+y'. If we know values of x and y we can calculate their sum. Generally, math expressions contain such elements as **constants** (**literals**), **variables**, **operators**, **functions**. The result of an expression calculation depends on elements the expression consists of. For example, if 'x' and 'y' are real numbers (variables) – the result of the given sum is a real number. If one of the variables is complex, the result will be complex too.

#### <span id="page-7-2"></span>**Literals**

A **literal** is an unnamed constant value or a symbol, standing for 'standard' constant value. For example, in the expression **'2\*(x+y)'** – **'2'** is a numerical literal. ANALYTICS library recognizes **Real** and **Complex** literals.

Real literals can be written in simple and exponential form. Simple form examples: '**100**', '**1.23**', '**-45.67**' 1 . Exponential form examples: '**1.23E-3**', '**-2.45e+5**'.

A complex literal consists of a real and an imaginary parts separated by '**+**' or '**-**' symbol. A real part is just a real literal. An imaginary part is a real literal plus imaginary unit symbol '**I**'. This symbol stands for the **imaginary unit** value. **NOTE**: there is no multiplication symbol between a real literal and the imaginary unit symbol. Complex literal examples: '**I**', '**-4I**', '**2+3.2I**', '**-2e2- 4.45I**', '**2.45+I**', '**-1.2e-3+4.5e+2I**'.

ANALYTICS library supports the following 'standard' constants: 'e' – Euler number; 'π', 'Pi' – Pi; '∞' – positive infinity.

#### <span id="page-7-3"></span>**Variables**

A **variable** is a named value. The value of a variable can be changed during its lifetime. A variable name can include alphanumeric symbols only and underscore symbol (the first symbol can be letter only). The value of a variable can be of any type. The type of a variable cannot be changed during its lifetime. In mathematical expressions, a variable value is accessed via the

<sup>1</sup> Current FormatSettings Decimal separator is used in real literals.

tmssoftware.com

variable name. That is, in an expression the variable name stands for the current variable value. For example, let the variable '**A**' is a real variable whose current value is '**1.0**', then the result of 'A+1' expression evaluation is '**2.0**'. Changing variable values allows calculation of the same expression for various variable values.

#### <span id="page-8-0"></span>**Operators**

Syntactically an **operator** is a symbol standing for some mathematical operation. For example, in the expression 'x+y' the operator **'+'** stands for the addition operation. From the functional point of view, an operator implements some action with data value(s), called **operand(s)**, and returns the result of the operation.

All operators can be divided into many categories. The most common used are **unary** and **binary** operators. An **unary operator** has one operand and can be **prefix** (stands in front of its operand) and **postfix** (stands behind its operand). An example of an unary prefix operator is the **negation operator** ('**-x**', '**-**' is the operator, '**x**' is the operand). An example of an unary postfix operator is the **factorial operator** ('**n!**', '**!**' is the operator, '**n**' is the operand). **Binary operators** have two operands and commonly stand between them. An example of a binary operator is the **addition operator** ('**x+y**', '**+**' is the operator, '**x**' and '**y**' are the operands).

Each operator has such attributes as **precedence** and **associativity**. The **precedence** determines the order of expression calculation. The operators with higher precedence applied to their operands before the operators with lower precedence. For example, in the expression '**x+y\*z**' the first operation performed is the multiplication of '**y**' and '**z**', then the sum of '**x**' and the product's result is calculated. This is because the '**\***' operator is of higher precedence than the '**+**' is. The order of calculation can be changed by using parentheses '**()**'. The **associativity** determines how operators with the same precedence are grouped in an expression. Let us consider the expression '**2^3^4**' (where the '**^**' operator stands for the power). The result of the expression evaluation depends on how it is interpreted: '**(2^3)^4=8^4**' or '**2^(3^4)=2^81**'. **Left** associativity means that operators are grouped from left to right (the first case), **right** associativity means grouping from right to left (the second case).

ANALYTICS library supports all basic algebraic operators ('**+**', '**-**', '**\***', '**/**', '**^**'), logical operators ('**&**', '**\**', '**¬**'), relational operators ('**>**', '**<**', '**≡**', '**≠**' etc.). There are also some special operators those can be used in advanced cases. Total list of defined operators can be found in **Appendix A**.

ANALYTICS introduces the following syntax rules for the operators:

- Algebraic binary operators have precedence as determined with common math rules.
- Relational operators (binary) have lower precedence than algebraic ones.
- Binary logical operators have lower precedence than relational ones.
- Arrow operators (binary) have higher precedence than power operator.
- Unary operators have higher precedence than binary operators.

- Postfix operators have higher precedence than prefix operators.
- Binary operators are all **left-associative**.

All supported operators can be overloaded (defined) for any operand types. The following restrictions are applied for operator overloading:

- New operators cannot be defined.
- Number of operands cannot be changed.
- <span id="page-9-0"></span>- Attributes of operators (precedence and associativity) cannot be changed.

### **Functions**

Syntactically a **function** is a named operation with some data value(s) called argument(s). An example is the sine function '**sin(x)**', where 'sin' is the name of the function and 'x' is the argument. The function name determines what operation is performed with the argument.

In addition to arguments, a function can have parameters. For example, the logarithm of '**a**' to base '**b**' function **logb(a)** has one argument '**a**' and one parameter '**b**'. Semantically parameters have the same meaning as arguments have – data values on which the operation is performed. Syntactically (in ANALYTICS library) parameters are enclosed in braces '**{}**'.

General rules for functions:

- Function arguments are enclosed in parentheses '**()**'.
- Function parameters are enclosed in braces '**{}**'.
- Function arguments and parameters are separated by spaces ' '.
- If some function has no parameter, parameter braces are not mandatory.
- Argument parentheses are always mandatory.
- A function can have many parameters and/or many arguments.
- There can be many functions with the same name but different number and/or type of arguments and/or parameters.

Some examples of syntactically correct function expressions:

**max(a b)** – maximum function of two arguments;

**random()** – random function with no arguments;

**log{b}(a)** – logarithm of '**a**' to base '**b**' (one parameter '**b**', one argument '**a**');

**P{n m}(x)** – associated Legendre function (two parameters '**n**' and '**m**', one argument '**x**').

ANALYTICS library contains many predefined functions of real and complex arguments. Total list of basic functions can be found in **Appendix A**.

### <span id="page-9-1"></span>**Indexing**

ANALYTICS library allows using **indexing** in expressions. **Indexing** is a method of accessing separate elements of a structured data. An example of a structured data is the array. Each array element has an unique index (or several indexes) by which the element value is accessed.

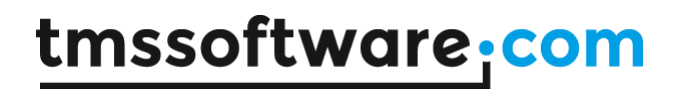

By syntax rules of ANALYTICS library, the indexes are written in square brackets '[]'. For example, the i-th array element can be written as '**A[i]**'. For multiple indexes, each index must be written in separate brackets. For example, a matrix element can be written as '**M[i][j]**'.

ANALYTICS syntax rules allow **slicing** implementation. **Slicing** is a method to get some part of a structured data, which is also a structure. Slicing syntax is implemented via index omitting. Let we have a matrix (two-dimensional array) '**M**'. Then, according to the slicing syntax, '**M[i][]**' is the i-th matrix' row and '**M[][j]**' is the j-th matrix' column. The 'trail' indexes can be omitted with their brackets. Thus, the matrix' row can be written as '**M[i]**' (which is equivalent to '**M[i][]**' of the previous example).

General indexing rules:

- Indexing can be applied to variables only, the variables must implement indexing interface.
- Many indexes allowed, each index must be enclosed in separate brackets '**[]**'.
- All index expressions must return values of real type only, the values must be close to integer numbers.
- Some indexes can be omitted that means slicing, slicing can only be applied to variables those implement slicing interface.<sup>2</sup>

ANALYTICS library contains predefined array variable types. The array variables can contain data of any type and have default indexing and slicing implementation for arrays up to the third dimension.

### <span id="page-10-0"></span>**Arrays**

ANALYTICS library supports using **array** expressions. **Array** expression is a structured expression that contains other expressions as its components. An example of array expression is vector – one-dimensional set of ordered items. Array expressions has the dimension – the number of indexes by which the components of the array are ordered.

By syntax rules of ANALYTICS library, the array expression must be enclosed by square brackets '[]' and its components are separated by spaces. For example, the vector expression with three components can be written as '**[i+1 j\*2 k]**'. For multiple dimensions, the components for each dimension must be written in separate brackets. For example, the 2x3 matrix expression can be written as '**[[a b c] [d e f]]**'. Only rectangular array expressions allowed.

General rules for array expressions:

- Array expressions enclosed with square brackets.
- Each dimension of array expression must be enclosed with its own brackets.
- Array expression's components are separated by spaces.
- Only rectangular array expressions allowed.

ANALYTICS library supports vector and matrix expressions for boolean, real, and complex components.

<sup>2</sup> About indexing and slicing implementation see the 'Extending ANALYTICS' part.

### <span id="page-11-0"></span>**Syntax summary**

- Any math expression can contain literals, arrays, variables, operators, functions and indexing.
- Real and complex literals supported. Some common named math constants supported, like Euler number, Pi.
- Variable names can include only alphanumeric symbols and underscore symbol.
- Only predefined operators can be used in expressions, new operators cannot be defined.
- Operations are performed in order of the precedence. Operations order can be changed using parentheses '**()**'.
- Functions have parameters and arguments. Parameters are enclosed in braces '**{}**', arguments are enclosed in parentheses '**()**'. Parameters and arguments are separated by spaces ''.
- Indexing can only be applied to variables those implement special interface. Indexes are enclosed in brackets '**[]**' (each index in separate brackets). Slicing is implemented by omitting some of the indexes.
- Array expressions enclosed with square brackets for each dimension. Array components are separated by spaces. Only rectangular arrays allowed.

Some examples of syntactically correct formulae:

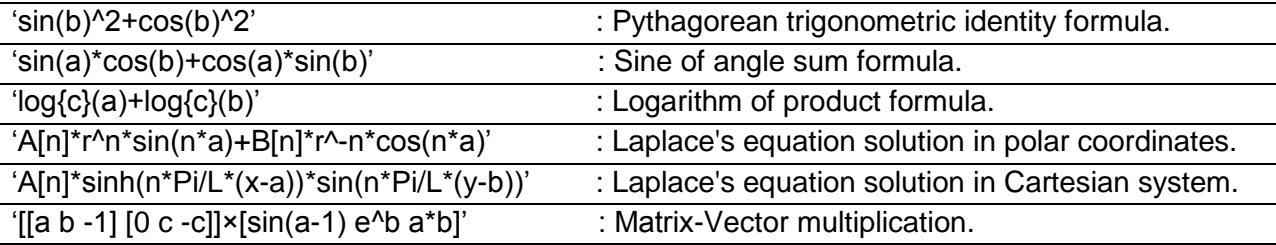

### <span id="page-12-0"></span>**Using ANALYTICS**

The main functionality of ANALYTICS library is evaluation of mathematical expressions. The functionality realized in the *Translator<sup>3</sup>* class. This class encapsulates a set of variables and a set of operations (registered operators and functions). Thus, it can parse string expressions and calculate their values for current variable values.

The *Translator* class is not static. Various instances can have different operation and variable sets. Therefore, to use the functionality an instance of the class must be created. Hereinafter it is supposed that the instance 'translator' of the *Translator* class has been created

```
var
   translator: TTranslator;
   …
begin
   translator:= TTranslator.Create;
   …
```
#### <span id="page-12-1"></span>**Working with variables**

The *Translator* class has a complete interface to add and remove variables and to change their values.

To add a variable use the *Add* method. This method has many overloads to add variables of different types. The following code examples demonstrate the process of variable addition:

```
- adding Real variable
```

```
var
   name: string;
   v: TFloat;
begin
  name:= 'a;
  v: = 1.0; translator.Add(name, v);
```
…

adding Real array variable

```
var
```
<sup>3</sup> Hereinafter in the text (not code) prefix 'T' is omitted for all class names.

```
 name: string;
   v: TArray<TFloat>;
begin
  name:= 'A';
   v:= TArray<TFloat>.Create(-1.0, 0.0, 1.0, 2.0);
   translator.Add(name, v);
…
```
There are two ways to change variable values.

1. If the direct reference to a variable is available, the value can be changed using its *Value* property.

```
var
  name: string;
   a: TFloat;
   v: TVariable;
begin
   …
  name:= 'a';
  a:=1.0; v:= TRealVariable.Create(name, a);
   translator.Add(v);
   // some code here...
   v.Value:=TValue.From<TFloat>(2.0); // changing variable value
                                        // by direct reference
```
…

2. If there is no direct reference to a variable, the reference can be got with *Get* method of the *Translator* class (using variable's name or index).

```
var
   x, y: TVariable;
begin
  \mathbf{r}…
  x:=translator.Get('x'); \frac{1}{2} // get the reference by name
   x.Value:=TValue.From<TFloat>(2.0); // changing variable value
                                       // by got reference
   // some code here...
  y:=translator.Get(1); \sqrt{2} // get the reference by index
   y.Value:=TValue.From<TFloat>(3.0); // changing variable value
                                       // by got reference
   …
```
**NOTE** about changing variable values: **do not** change the type of a variable value. The value type is determined at the moment of the variable creation and **must not** be changed during its lifetime. In spite of the property *Value* of the *Variable* class is of type *TValue* (from standard Delphi unit RTTI), when setting new variable value its type must be **the same** as the initial type is.

Use the *Delete* method of the *Translator* class to remove variables. Name or index of the variable can be used for this purpose. Use the *DeleteAll* method to remove all variables. The following code demonstrates the process of variable deleting.

```
translator.Delete('x'); // deleting variable with 'x' name
// some code here...
translator.Delete(1); // deleting variable with index 1
f:=translator.Calculate('u+z').AsType<TFloat>;
// some code here...
translator.DeleteAll; // removing all variables
…
```
#### <span id="page-14-0"></span>**Evaluating expression values**

…

The simplest way to evaluate an expression value is using the *Calculate* method of the *Translator* class. The following code demonstrates this case.

```
var
  r: TFloat;
   c: TComplex;
   f1, f2: string;
begin
   …
  f1:= 'sin(a)^2+cos(a)^2;
   r:=translator.Calculate(f1).AsType<TFloat>;
  f2:= 'exp(z) - I * sin(z)';
   c:=translator.Calculate(f2).AsType<TComplex>;
 …
```
In the code above, it is supposed, that there are the variables "a" and "z" in the translator's variable set. The variable "a" is of real type and the variable "z" is a complex one.

Note, that the return type of the *Calculate* method is *TValue* and therefore it can return the value of any type, depending on the expression contents. So, the returned value must be directly casted to the required type for using in the subsequent code.

The *Calculate* method can be rather slow. It parses string expression and creates internal structure to calculate result value. Parsing methods are not optimized for speed. They are optimized for strong object oriented structuring and easy extensibility. Thus, the usage of the *Calculate* method is recommended for single expression evaluation only.

Another case of formula evaluation comes from the need to calculate one single expression for several values of the variables. In this case, it is recommended to use the following algorithm:

- 1. Create a *Formula* object for the string expression.
- 2. Change the variable values.
- 3. Calculate the formula value for the current variable values.
- 4. Return to the point 2 until all values calculated.

*The Formula* class intended for internal program representation of parsed mathematical expressions. This class contains information about the operations to evaluate the expression and implements the final evaluation algorithm.

The following code demonstrates how to use the **Formula** class for calculation of a table of function values for various argument values.

```
var
```

```
 s: string;
   f: TFormula;
   v: TFloat;
   x: TVariable;
   ax, ay: TArray<TFloat>;
   i: Integer;
begin
 …
   x:=translator.Get('x'); // getting reference to the variable
  s: = '2*(\sin(x)+\cos(x));
   f:=translator.BuildFormula(s); // parsing string expression
  SetLength(ax, 100);
   SetLength(ay, 100);
  v := 0.0; for i:=0 to 99 do
   begin
    ax[i]:=v; // setting new variable value
     x.Value:=TValue.From<TFloat>(v); 
     // calculating formula value for current x value
     ay[i]:=f.Calculate.AsType<TFloat>; 
     // incrementing the value by step
     v:=v+0.01;
```
**end**;

…

In the code above, the string expression is parsed only once using the *BuildFormula* method. It returns an instance of the *Formula* class. Then the instance is used for evaluating the built formula many times for various 'x' values.

### <span id="page-16-0"></span>**Checking expression syntax**

In all above code examples, it was supposed that the string expressions were syntactically correct. End user applications, of course, must check the syntax correctness of user defined expressions. The *Translator* class provides methods to check syntax of expressions before calculation.

The syntax correctness checking includes three steps. The first step is checking syntax rules, those do not need the expression to be parsed. For example, the parentheses in a mathematical expression must be pairwise and it can be checked without expression decomposition. Such syntax rules must be checked before any calculation by the *CheckSyntax* method of the *Translator* class. This function returns true if all rules are fulfilled and throws an exception if not.

The second step is to check, that an expression can be decomposed into a sequence of known expression types. For example, the string ' $sin(x+1)$ ' can be decomposed as a function with name 'sin' and one argument 'x+1'. The argument is itself a known expression – addition operation for constant '1' and variable with name 'x'. This step does not need to know that the function 'sin' is defined or the variable 'x' exists.

The third step checks that all elements in decomposed expression are defined. It means that all variables must exist. Moreover, this step checks the types of all intermediate results to be sure, that all operations can be performed. For example, in given expression, if variable 'x' is real, the operator '+' must be defined for real operands and the function 'sin' with one real argument must be registered.

The second and the third steps of syntax checking implemented in the *BuildFormula* method of the *Translator* class. This method returns built formula object, if the string expression is correct, and throws an exception if not.

The following example code demonstrates common syntax checking algorithm:

**var** s: **string**; f: TFormula;

```
 r: TFloat;
begin
 …
  s:= '2*(\sin(x)+\cos(x));
   try
     // the first step of syntax checking
     if translator.CheckSyntax(s) then
     begin
       // the second and the third steps of syntax checking
       f:=translator.BuildFormula(s);
       if Assigned(f) then
       begin
         // here the formula calculation code
         // using f instance.
         r:=f.Calculate.AsType<TFloat>;
       end;
     end;
   except
     on ex: Exception do
     begin
       // here the exception handling code.
     end;
   end;
…
```
### <span id="page-17-0"></span>**Analytical derivative calculation**

One of the advanced features of ANALYTICS library is analytical (symbolic) calculation of derivatives for mathematical expressions. The *Translator* class contains the following method:

```
function Derivative(const formula, vName: string): string;
```
This method calculates analytical derivative of the *formula* by variable *vName*. The result is the symbolic representation of the derivative.

Here are some example codes of analytical derivative calculation:

**var** formula, derivative: **string**; **begin**

…

18

```
// #1
formula:= 'A*ln(x)*sin(2*x);
 derivative:= translator.Derivative(formula, 'x');
// derivative = 1/x*A*sin(2*x)+cos(2*x)*2*A*ln(x) // #2
formula:= 'e^{(1-2*x)};
 derivative:= translator.Derivative(formula, 'x');
// derivative = e^{(1-2*x) * (-2)} // #3
formula:= '(x+1)^{(x-1)};
 derivative:= translator.Derivative(formula, 'x');
// derivative = \ln(x+1)*(x+1)*(x-1)+(x-1)*(x+1)(x-2) …
```
The examples show that the calculation is very simple.

Notes about derivative calculations:

- 1. The *formula* parameter in the *Derivative* method must be syntactically correct. The correctness can be checked by the *CheckSyntax* method.
- 2. The *Derivative* method does not require that the '*vName*' variable (or any other) is existing. The method manipulates variable names only, not their values.
- 3. The *Derivative* method does some simplification before and after calculation (see the next part). The result expression for the derivative is **syntactically and mathematically correct**.
- 4. Not all operators supported for derivative calculations. For example, '**!**' operator not supported, because there is no derivation rule for it. However, these operators can be used in expressions and the derivative successfully evaluated if the operands of such operators do not depend on the variable.
- 5. It is not possible to introduce new derivation rules for operators (without modifying the core library).
- 6. Most of the basic special and transcendental functions supported for derivative calculation. Derivation rule can be introduced for any function (see below).

There are also the following overloads of the method:

**function** Derivative(**const** formula, vName: **string**; order: integer): **string**;

**function** Derivative(**const** formula: **string**; vNames: TArray<**string**>): **string**;

The first method calculates symbolic expression for the derivative of specified order. The second method evaluates mixed derivative by specified variables. All notes about derivative calculations also applied for the methods.

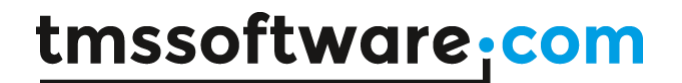

#### <span id="page-19-0"></span>**Analytical integration**

Another advanced feature of ANALYTICS library is symbolic integration of mathematical expressions. The *Translator* class contains the following method:

```
function Integral(const formula, vName: string): string;
```
This method calculates indefinite integral of the *formula* by variable *vName*. The result is the symbolic expression of the integral.

Here are some examples of symbolic integration:

```
var
   formula, integral: string;
begin
   …
   // #1
  formula:= '(x+1) ^ (1/3)+1/(2-x) ^ (2/3) ';
   integral:= translator.Integral(formula, 'x');
  // integral = 3/4*(x+1) (4/3)-(2-x) (1/3)*3 // #2
  formula:= '(e^x + e^x - x)/2 + A^*B^x;
   integral:= translator.Integral(formula, 'x');
  // integral = 1/2*(e^x-e^x-x)+A*B^x/ln(B) // #3
  formula:= '2*sin(x)-B*cos(-x/2)+tan(x);
   integral:= translator.Integral(formula, 'x');
  // integral = -2*cos(x)+B*sin(-x/2)*2-ln(cos(x))
   …
```
Notes about analytical integration:

- 7. The *formula* parameter in the *Integral* method must be syntactically correct. The correctness can be checked by the *CheckSyntax* method.
- 8. The *Integral* method does not require that the '*vName*' variable (or any other) is existing. The method manipulates variable names only, not their values.
- 9. The *Integral* method does some simplification before and after evaluation (see the next part). The result symbolic expression for the integral is **syntactically and mathematically correct**.
- 10. Not all operators supported for the integration For example, '**!**' operator not supported, because there is no integration rule for it. However, these operators can be used in

expressions and the integral successfully evaluated if the operands of such operators do not depend on the variable.

- 11. It is not possible to introduce new integration rules for operators (without modifying the core library).
- 12. Most of the basic special and transcendental functions supported for symbolic integral evaluation. Integration rule can be introduced for any function (see below).
- 13. If some integral cannot be evaluated, the **exception** will be thrown.

Symbolic expression of definite integral can be found with the following method:

**function** Integral(**const** formula, vName, x1, x2: **string**): **string**;

where 'x1' and 'x2' are the first and the second limits of the integration (they must be syntactically correct math expressions). The method's implementation based on the **Newton– Leibniz** axiom.

Here are some examples of definite integral calculation:

#### **var**

```
 formula, integral, x1, x2: string;
begin
   …
   // #1
  formula:= 'A*e^x-sin(x)/2';
  x1:= \n\begin{bmatrix} \n\text{Pi}' \n\end{bmatrix}x2: = 'sin(y)';
   integral:= translator.Integral(formula, 'x', x1, x2);
  // integral = A*e^ssin(y) +1/2*cos(sin(y)) -A*e^n-1/2*cos(n) // #2
  formula:= '2*x^2;
  x1: = '3';
  x2 := '5';
   integral:= translator.Integral(formula, 'x', x1, x2);
  \frac{1}{2} integral = 196/3
 …
```
NOTE: The limits of the definite integral must not depend on the integration variable.

The value of definite integral can be evaluated with the following method:

**function** Integrate(**const** formula, vName, x1, x2: **string**): TValue;

For example, the following code evaluates the value of an integral:

```
var
   formula, x1, x2: string;
   integral: TValue;
   i: Tfloat;
begin
  formula:= '2*x^2;
  x1: = '3';
  x2 := '5';
   integral:= translator.Integrate(formula, 'x', x1, x2);
   i:= integral.AsType<TFloat>();
   // i = 65.3333333333333
```
 … **end**;

…

NOTE: For evaluating definite integral, all variables in the final symbolic expressions must be defined in the *Translator* instance.

#### <span id="page-21-0"></span>**Symbolic expression simpification**

Another feature of ANALYTICS library is symbolic expression simplification. The *Translator* class contains the following method:

**function** Simplify**(const** value**: string): string;**

This method simplifies the input symbolic expression and returns the simplified value as the result. The following main simplifications supported:

- Remove all zero operands from sum expressions and all unit operands from product and power expressions.
- Reduce minus operation pairs.
- Reduce same expression operands in numerator and denominator.
- Collect same expression operands in sum.
- Reduce real (nonstandard) constants in sum expressions.
- Reduce real (nonstandard) constants in product expressions.
- Reduce real (nonstandard) constants in power expressions.

Other auxiliary simplifications implemented for rare, nonstandard cases.

Here are some example codes of analytical expression simplifications:

```
var
   formula, simplified: string;
begin
```
22

```
 // #1
formula:= !(A-13)*(27/4)*(-5e-1)/(9/5)/x;
simplified:= translator.Simplify(formula);
// simplified = -15/8*(A-13)/x // #2
formula:= '2*(x-1)*(3/(2*(x-1)));
simplified:= translator.Simplify(formula);
 // simplified = 3
 // #3
formula:= 1A*sin(Pi+1-(x-1))+B*ln(6*e/(3*x));
simplified:= translator.Simplify(formula);
// simplified = A*sin(\pi-x+2)+B*ln(2*e/x) …
```
NOTE: the standard constants such as the Euler number and Pi remains named literals and not applied for simplification process.

#### <span id="page-22-0"></span>**Implicit operations in symbolic expressions**

Symbolic expressions in ANALYTICS library can contain **implicit** operations. Such operations suppose 'implicit' manipulation with the expression, before it is evaluated or other operation implemented. Examples of implicit operation are derivative and integral. Implicit derivative operator has the following syntax:

```
∂<supescript>expression/∂V1<supescript>∂V2<supescript>…∂Vn<supescript>
```
where '**∂**' is the derivative operator symbol; superscript is a superscript digit, specifying the order of differentiation; <> means that the element is not obligatory; expression – symbolic expression, operand of the differentiation operation; '**/**' – division operator symbol; V1, V2, .. Vn – names of the variables for differentiation.

Implicit derivative operator implements partial differentiation of specified orders on the operand by specified variables. The order of the differentiation defined by one digit only, so the orders supported are 1..9. The total order of the derivative (superscript before the operand expression) must be equal to the sum of the orders of variables.

**NOTE**: Implicit derivative operator has precedence, equal to the **precedence of the division operation**, so, it must be enclosed with parentheses where required by syntax rules.

There are some examples of the syntactically correct expressions with the implicit derivative operator:

- 1. ∂sin(x)/∂x
- 2.  $\partial^2 (x^2 \sin(a^*x))/\partial x^2$
- 3. ∂²(y^2+1-e^-x)/∂x∂y
- 4. ∂sinh(x\*y)/∂x-∂ln(y/x)/∂y
- 5.  $(\partial^3F/\partial x^3)/3!^*x^3$

Symbolic expressions with implicit operations can be used as other expressions: evaluated, simplified, calculating symbolic derivative and so on. Evaluation of the expressions done for the result expression, after the implicit operation. Here is an example code for calculating value of the expression, containing implicit derivative operator:

**var** f: **string**; v: TValue; **begin** f:= 'e^(b\*x)\*(∂y^2/∂y)-∂sin(a\*x)/∂x'; v:= translator.Calculate(f); // code for using 'v' value... **end**;

The code is the same as for calculating values of any other expression – we do not need to calculate symbolic expressions for derivatives explicitly and substitute them into final expression.

The advantage of using implicit operation is that there is no need to do the operation before the evaluation – it is done implicitly by the evaluation system. The implicit operations allows write some mathematical formulae in shorter and compact way, without including in the formula 'explicit' results of the implicit operation.

In the case where explicit expression required, there is the '*Explicit*' method of the *Translator* class for evaluating the symbolic expression:

#### **function** Explicit(**const** value: **string**): **string**;

The method evaluates all implicit operations in the 'value' expression and returns explicit symbolic expression. The code for the case is the following:

```
var
   f, ef: string;
begin
```
f:= 'e^(b\*x)\*(∂y^2/∂y)-∂sin(a\*x)/∂x'; ef:= translator.Explicit(f); // code for using explicit symbolic expression 'ef'... **end**;

The result explicit expression for the example is 'e^(b\*x)\*(2\*y)-cos(a\*x)\*a'.

**NOTE**: for getting explicit symbolic expression there is no need the variables in the expression being added to the *Translator*, the '*Explicit*' method works with symbols, not with values. The '*Calculate*' method requires the variables, because it evaluates values of the expressions.

Applying the '*Derivative*' method of the *Translator* class for an expression with implicit derivative operators implemented with some features. Let us consider an example of evaluating symbolic derivative for two expressions with implicit derivative operators:

```
var
   f1, f2, df1, df2: string;
begin
  f1:= a*x^2+\partial^2 (sin(a*x)*e^{\wedge}(b*y))/\partial x\partial y';
   df1:= translator.Derivative(f1, 'x');
  f2:= 'a*x^2+\partial^2(sin(a*x)*e^(b*y))/\partiala\partialb';
   df2:= translator.Derivative(f2, 'x');
   // code for using symbolic derivatives 'df1' and 'df2'...
end;
```
Result symbolic expressions for derivatives are the following df1=' **a\*2\*x+∂³(sin(a\*x)\*e^(b\*y))/∂x²∂y**' and df2='**a\*2\*x+∂²(cos(a\*x)\*a\*e^(b\*y))/∂a∂b**'. As can be seen from the result expressions, derivative operation applied for implicit derivative with the following rules:

- If the implicit operation contains derivative by the same variable just derivative order in the implicit operation increases.
- If the implicit operation does not contain derivative by the same variable implicit operation remains the same and the derivative evaluated for the operand (by the rules of analysis, derivative operations are distributive and their order of application can be exchanged).

Implicit integral operator has the following syntax:

**∫**expression**∂**V<{**L1 L2**}>

where '**∫**' is the integral operator; '**∂**' is the derivative operator symbol; expression – symbolic expression, integrand of the operation;  $V -$  integration variable; L1, L2 – limits of the integration, must not depend on the integration variable, can be omitted (indefinite integral).

**NOTE**: Implicit derivative operator has precedence, equal to the **precedence of the multiplication operation**, so, it must be enclosed with parentheses where required by syntax rules.

There are some examples of the syntactically correct expressions with the implicit integral operator:

- 1. ∫(A\*sin(x/2)+e^-x)∂x
- 2. ∫x^sin(y)∂x
- 3. ∫(A\*x^2-2\*x+1)∂x{-2 4}
- 4. ∫e^(-2\*x+n)∂x{a/2 cos(b)}

NOTE: Some symbolic operations with implicit integral operator, for example derivative, require explicit expression of the operation. So, symbolic integration will be done in this case (see above).

Implicit sequence operator has the following syntax:

#### **S**expression{**V=MIN:MAX**}

where '**S**' is the sign of the sequence operator; expression – symbolic expression, operand of the sequence operation; '**V**' is the sequence variable; **MIN**, **MAX** – limits of the sequence, must not depend on the sequence variable.

The following sequence operators are supported:  $\Sigma$  - the sum;  $\square$  - the product.

There are some examples of the syntactically correct expressions with the implicit sequence operators:

- 1.  $\sum (i^{2}){i=0:5}$
- 2.  $\bigcap (x^i)\{i=K:N+1\}$
- 3. ∑A[i-1]{i=1:4}
- 4. ∑(∑B[i][j]{j=0:2}){i=0:3}

The algorithm of the sequence evaluation is the following:

- evaluate the limit expressions (their values must be integer, and the following condition must be satisfied MIN<=MAX);
- sequentially assign values from minimum to maximum to the sequence variable;
- evaluate the operand for every variable value;
- apply the operation for the values of the operand.

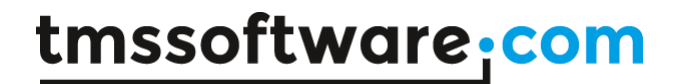

NOTE: For evaluating the value of the sequence expression the sequence variable must exist in the current context (Translator instance).

NOTE: The implicit sequence operator has the same precedence as unary prefix ones. Thus, if its operand expression is of lower precedence, the operand must be enclosed in parentheses.

The implicit sequence operators support symbolic derivatives and integrals. The derivative (integral) of the sum is the sum of derivative (integral). For product sequence the explicit expression of the operation is used to evaluate symbolic derivatives and integrals.

#### <span id="page-26-0"></span>**Functional operators**

Functional operators are like 'user defined' functions. They allow defining an expression of the function, depending on some variables, and then using the name of the function in different symbolic expressions with different arguments. For example, one can define the functional operator for general square polynomial: **F(x a b c)=a\*x^2+b\*x+c** and then use the operator in expressions with different arguments **F(sin(x) a b -1)**, **F(y 2 -4 0)**. The former function is equivalent to '**a\*sin(x)^2+b\*sin(x)-1**' and the latter gives '*2\*y^2-4\*y*'. Functional operators can be used to manipulate easily with some predefined, frequently used expressions.

For using functional operators, they must be added to the translator first. This can be done with the method '*AddFunction*' of the *Translator* class:

```
function AddFunction(const aName, f: string; vars: TArray<string>): 
boolean;
```
where '**aName**' is the name of the function, used in expressions, must be syntactically valid name; '**f**' is the formula of the function; '**vars**' is the array of variable's names the function depends on (arguments).

Here is the example code of defining some functional operators:

```
translator.AddFunction('F', 'x^2+1', TArray<string>.Create('x'));
translator.AddFunction('SH', '(e^x-e^-x)/2', 
TArray<string>.Create('x'));
translator.AddFunction('SQRE', 'a*x^2+b*x+c', 
TArray<string>.Create('a', 'b', 'c', 'x'));
```
Rules for adding functional operators:

- Any functional operator must have unique name (functional operators with the same name and with different number of variables not allowed).
- Variables of a functional operator must have unique (for the operator) and valid names.

- Functional operator formula must be syntactically correct expression and can contain literals, variables, operators, functions (including other functional operators). The formula can contain as functional variables as 'free' variables, not in the variable names. The variables in the formula have not to exist in the *Translator* – the expression manipulates with symbolic data, not with the values.
- The functional formula **must not** contain indexing expressions with the functional variables.

Functional operators can be deleted with the '*RemoveFunction*' method of the *Translator* class using the name of the function.

Functional operators used in symbolic expressions as other functions – using the name of the function with arguments in parentheses. Functional operators do not allow parameter interface, only arguments. When value of an expression with functional operators evaluated - the actual arguments substituted to the formula and the final value calculated.

Here is an example code of evaluating simple formula with functional operators:

```
var
   f: string;
   v: TValue;
begin
   translator.AddFunction('S', 'Pi*r^2', TArray<string>.Create('r'));
  f:= 'S(a)-S(a/2)';
   v:= translator.Calculate(f);
   // using the 'v' value… 
end;
```
First we introduced the function '**S**' with one argument '**r**' which calculates area of a circle with specified radius value '**Pi\*r^2**'. Then we used the function in the formula to calculate area of a ring with outer radius '**a**' and inner radius '**a/2**'. The example shows that functional operators are useful for defining functions that used frequently in expressions with different arguments.

Functional operators can be used with any other expressions, including implicit operations (derivatives). One allowed defining functional operators with functional arguments and so on. Here is the code example of a more complicated use-case of functional operators:

```
var
   f: string;
   v: TValue;
begin
```

```
 translator.AddFunction('Series', 
'1+(∂F/∂x)*x+(∂<sup>2</sup>F/∂x<sup>2</sup>)/2!*x^2+(∂<sup>3</sup>F/∂x<sup>3</sup>)/3!*x^3+(∂<sup>4</sup>F/∂x<sup>4</sup>)/4!*x^4',
TArray<string>.Create('F', 'x'));
  f:= ' Series(e^y y)';
   v:= translator.Calculate(f);
   // using the 'v' value…
```
**end**;

The introduced function '**Series**' is the Tailor's series with degrees up to fourth. The functional operator has two arguments – function '**F**' and variable '**x**'. When we use the functional operator in expressions, we can call it with different arguments. The first argument must be a function or an expression ('**e^y**' in the example code). It is used to evaluate implicit derivatives in the series formula. The second argument must be a variable name ('**y**' in the example code) because it is used in the denominator of the implicit derivative expressions.

The substitution of actual arguments to the functional operators can be done with the '*Explicit*' method (see '*Implicit operations in symbolic expressions*'). Let us consider the following code:

```
var
   f, ef: string;
begin
   translator.AddFunction('Laplace', '∂²F/∂x²+∂²F/∂y²', 
TArray<string>.Create('F', 'x', 'y')); // 1
  f:= 'Laplace(A*sin(x)*y^2+B*cos(x)*e^y-y x y)';
   ef:= translator.Explicit(f); // 2
   ef:= translator.Simplify(ef); // 3
   // using 'ex' symbolic expression
end;
```
Here we introduced the Laplace's operator with two variables '**x**' and '**y**' (line 1) and then used the operator for evaluating symbolic formula for some expression (line 2). For the expression in the example '**A\*sin(x)\*y^2+B\*cos(x)\*e^-y**' we get expression for '**ef**': **'(-A\*sin(x)\*y^2- B\*cos(x)\*e^-y)+(A\*sin(x)\*2+B\*cos(x)\*e^-y)**'. That is the 'Explicit' method substituted the expression into Laplace's formula and evaluated symbolic derivatives. Then the symbolic expression was simplified (line 3) and the final expression is: '**-A\*sin(x)\*y^2+A\*sin(x)\*2**'. Note that there is no '**B**' variable in the final expression because the Laplacian for the '**B\*cos(x)\*e^-y**' is 0.

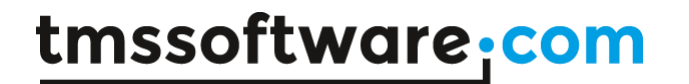

#### <span id="page-29-0"></span>**Explicit string expressions manipulation**

ANALYTICS library allows 'explicit' manipulations with 'string expressions'. Let there are two strings inside the program, containing mathematical expressions '**1-2\*x**' and '**sin(x)+2**'. And let there is need to get the expression which is the multiplication of the given ones. This task can be done just manipulating with Delphi strings. For the above example strings, the following steps must be done: enclose the first expression into parentheses, enclose the second expression into parentheses; concatenate the result strings with the '\*' operator. The algorithm seems to be simple, but it becomes more and more complicated with the number of operations increase.

The *Expression* structure simplifies such string manipulations. This structure type is just 'simple string wrapper' (pic. 3.1). It contains explicit conversion operators – from string and to string. In addition, it overloads operators for algebraic operations '**+**', '**-**', '**\***', '**/**'. This implementation allows manipulating string expressions in 'natural' manner.

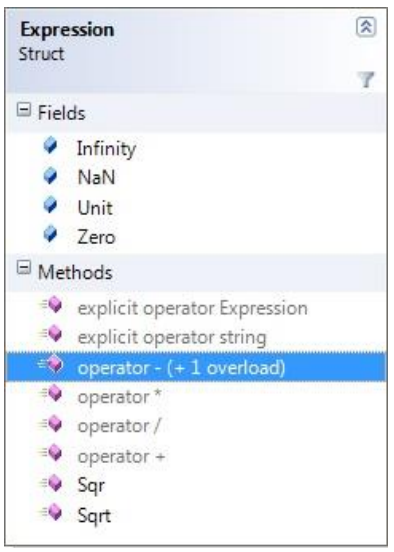

Picture 3.1. Expression record.

Main advantages of using the *Expression* structures are demonstrated in the following example code:

```
var
   f1, f2, r1, r2: string;
   e1, e2, e: TExpression;
begin
   …
  f1:='2*x-1;
  f2 := 'x+1'; e1:=TExpression(f1);
```

```
 e2:=TExpression(f2);
  …
 e:=e1*e2;r1:=string(e); // r1='(2*x-1)*(x+1)'
 …
  e:=TExpression.Power(e2, e1);
 r2:=string(e); // r2='(x+1)^(2*x-1)'
  …
```
**end**;

In the example above two expression created e1 and e2 (by explicit conversion from string). Then some manipulations done to get new expressions. The manipulations implemented in 'natural' manner (for example e1\*e2) using overloaded operators. The result expressions are syntactically correct – the sum expressions are enclosed in parentheses to follow the operator precedence.

NOTE about using the *Expression* structure: all string values to manipulate with the **Expression** record must be syntactically correct; else, an exception will be thrown. The syntax can be checked by the *CheckSyntax* method.

#### <span id="page-30-0"></span>**Managing registered operators, functions, derivatives and integrals**

ANALYTICS library uses the Delphi reflection mechanisms (RTTI information) to find and register the classes of analytical operations: operators, functions, derivatives. The search is made over the current RTTI context, so the set of the registered operations depends on the classed loaded into the context at the time. The operations registration is made for each instance of the *Translator* class in the constructor call.

There are two different cases of building applications: with run-time packages and without them. The first case implies that there are different built packages with analytical operations, so called extensions (see the **Introduction** part). In this case, the set of registered operations depends on the loaded run-time packages. For example, if an application is intended to use operations with complex number, the **Analytics.Complex** package must be included in the list of the application run-time packages, and this package must be loaded at the start. If the dynamic package loading is used in an application, the registered operation set can be updated calling the *UpdateDefault* method of the translator's property *Operations*.

The second case with no run-time packages is slightly different. If the application is a standalone executable, the only classes, those have a direct reference in the source code, are included into the compiled code. The library provides a simple way of including all required operations set into an executable. Each of the library extensions includes the assembly 'pas' file. For example, if an application is supposed to use analytical derivative, it must include the assembly file into a uses list and call the *Analytix.Derivatives.Assembly.InitializeAssembly* function. Any library extension can be included into the executable by the same way.

#### <span id="page-31-0"></span>**Class Hierarchy**

This part explains the base class hierarchy of ANALYTICS library. There is no need to know the hierarchy for using main features of the library: math expressions evaluation and symbolic derivatives calculation. The knowledge is only useful for extending the library - introducing new function, overloading operators and creating new function derivation rules.

The main concept of ANALYTICS library is easy external extensibility. This means that the library has the complete core. The core algorithms have not to be changed to add new functionality. The functionality can be added by attaching new external libraries (packages). So there is strongly structured class hierarchy to implement this concept.

### <span id="page-31-1"></span>**Variable classes**

A variable is a name with associated value of some type. The base abstract class for all variables is *Variable*. Its main properties are: *Name*, *Value* and *ValueType*.

Two abstract classes inherited from the *Variable* class (pic. 2.1): *ScalarVariable* and *IndexedVariable*. The *ScalarVariable* class contains one value (scalar). The *IndexedVariable* class introduces base interface for an indexed value. An indexed value contains other values accessed by indexes.

The following classes inherited from the *ScalarVariable*: *RealVariable* – contains a real value, *ComplexVariable* – contains a complex value, *BooleanVariable* – contains a boolean value, *ObjectVariable* – contains a value of any type.

The *BaseArrayVariable* class is inherited from the *IndexedVariable*. This is an abstract class for variables those contain arrays of any dimension. Then, three abstract classes *ArrayVariable*, *MatrixVariable* and *BlockVariable* realize interfaces for one-, two- and threedimensional arrays accordingly. And finally, classes for real, complex, boolean and object arrays are realized up to the third dimension.

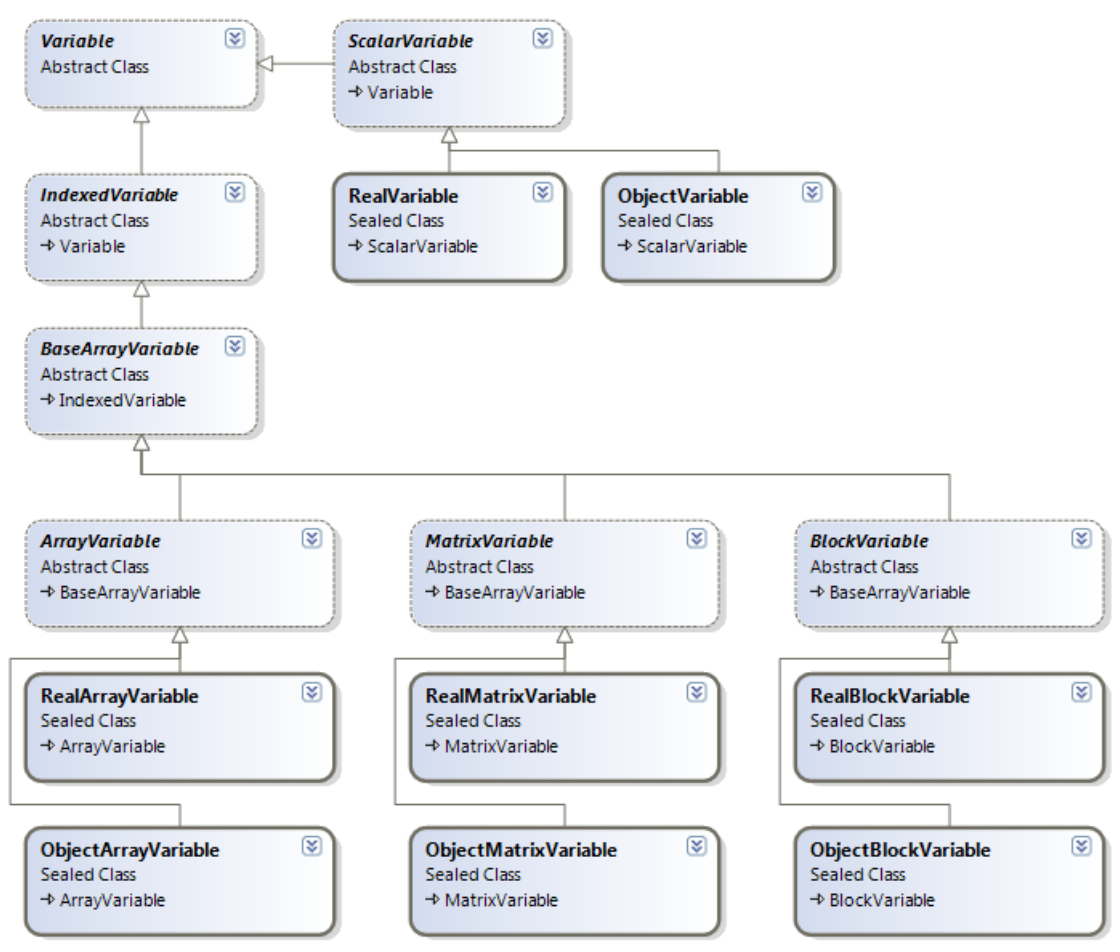

Picture 2.1. Variable class hierarchy diagram.

All final classes, introduced in this hierarchy, are fully functional. That is, they realize all functionality to use them in calculations. All array variables realize complete indexing and slicing interfaces.

There are other variable types realized in extension libraries (as 3D vector and tensor variables and). They can be used in the same way as variables built in the core of ANALYTICS library.

#### <span id="page-32-0"></span>**Operator classes**

An operator is a symbol with associated operation on some value(s). Base abstract class for all operators is *Operator*. This class has properties and methods to define the symbol of the operator and the operation result type. Also it contains a reference to the function to calculate result value.

#### **TMS SOFTWARE TMS Analytics Delphi Development DEVELOPERS GUIDE**

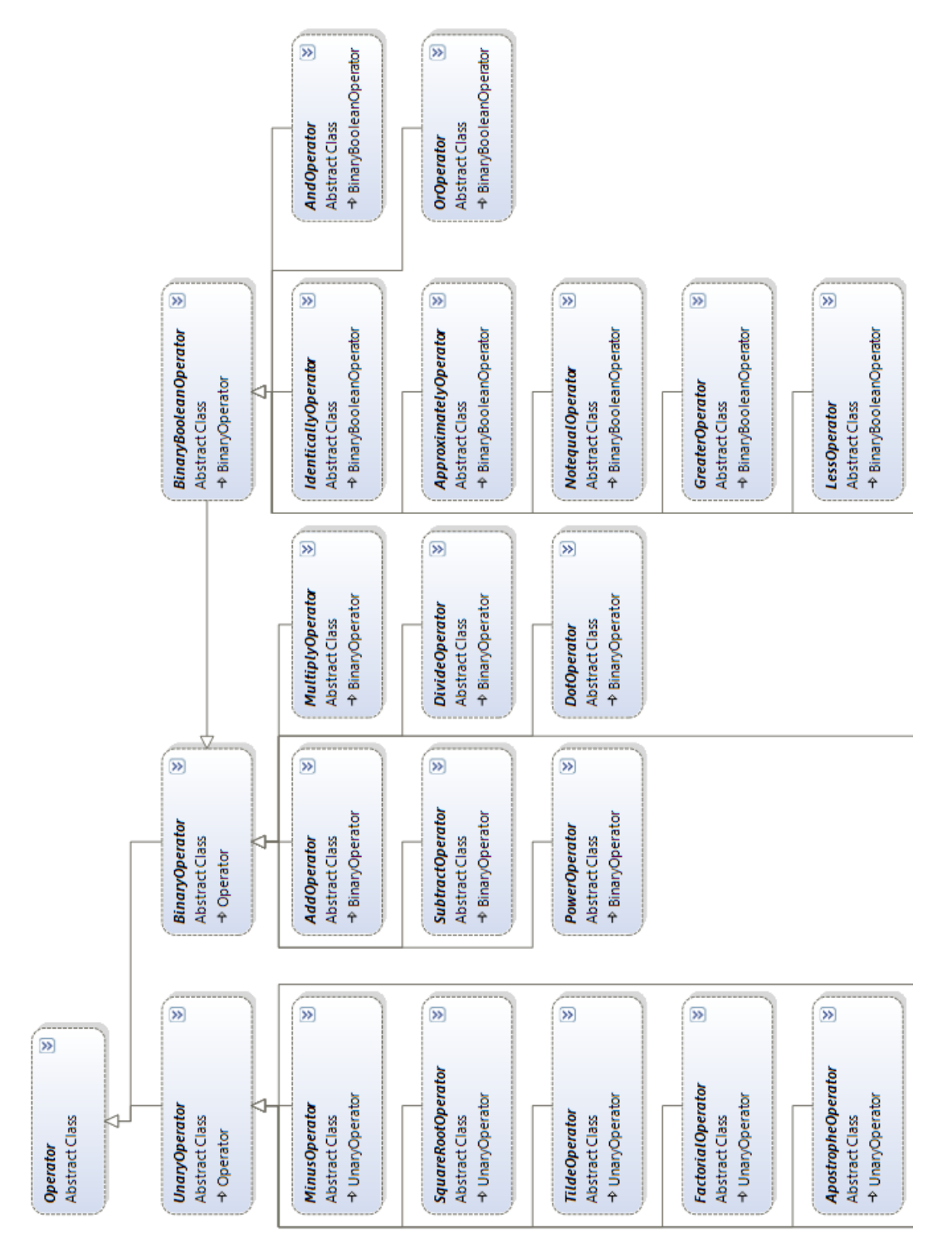

Picture 2.2. Operator class hierarchy diagram.

#### **TMS SOFTWARE TMS Analytics Delphi Development DEVELOPERS GUIDE**

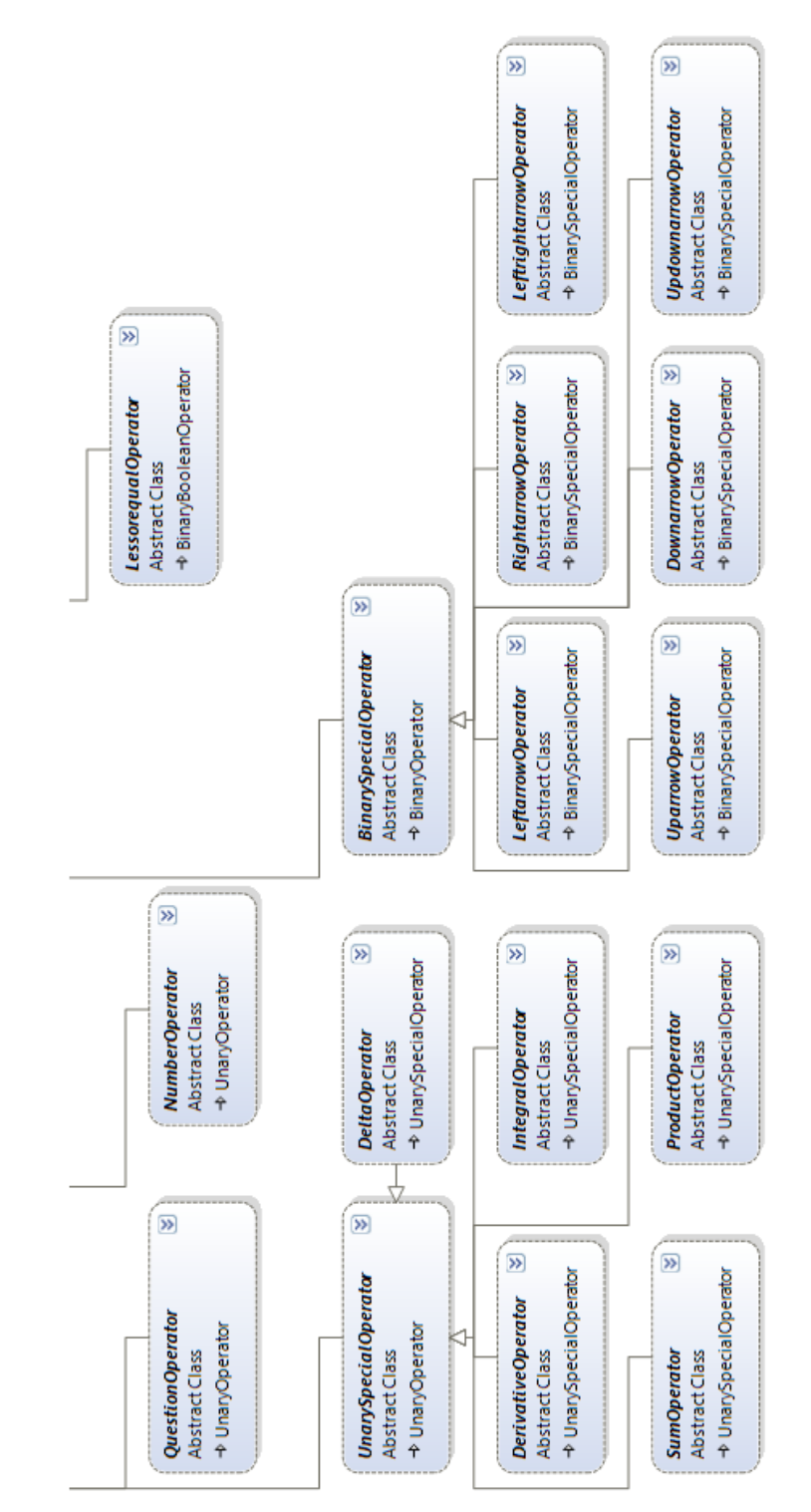

Picture 2.2. Operator class hierarchy diagram.

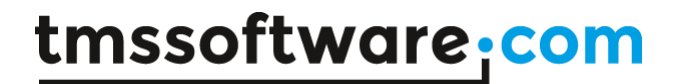

Two abstract classes inherited from this base class (pic. 2.2): *UnaryOperator* and **BinaryOperator**. These classes introduce interface to define operand(s) type(s). More specific classes, inherited from the last ones, define the operator type and its symbol ('+', '^' and so on).

The final classes, those realize the complete functionality (define the operand types and perform operations on the operand's values) are not shown on the diagram. There are all realized operators for real and complex operands. Operators for other special operand types (3D vectors and tensors and other) realized in ANALYTICS extension libraries.

There are also **generic** analogues for all operator classes. For example, generic analogue for *AddOperator* is *GenericAddOperator* class. These generic classes can be also used to derive new fully functional operator classes. The generic form of these classes simplifies inheritance because they already contain implementation of some methods (see operator overloading below).

#### <span id="page-35-0"></span>**Function classes**

The base abstract class *Function* implements the concept of function. The class has interface to define the name, the count and type of parameters and arguments, the type of returned value and the method to make operation on the data values.

The abstract class *MonotypeFunction* is directly inherited from the *Function* class (pic. 2.3). It implements the concept of a function with one same type for all parameters, arguments and the returned value.
### **TMS SOFTWARE TMS Analytics Delphi Development DEVELOPERS GUIDE**

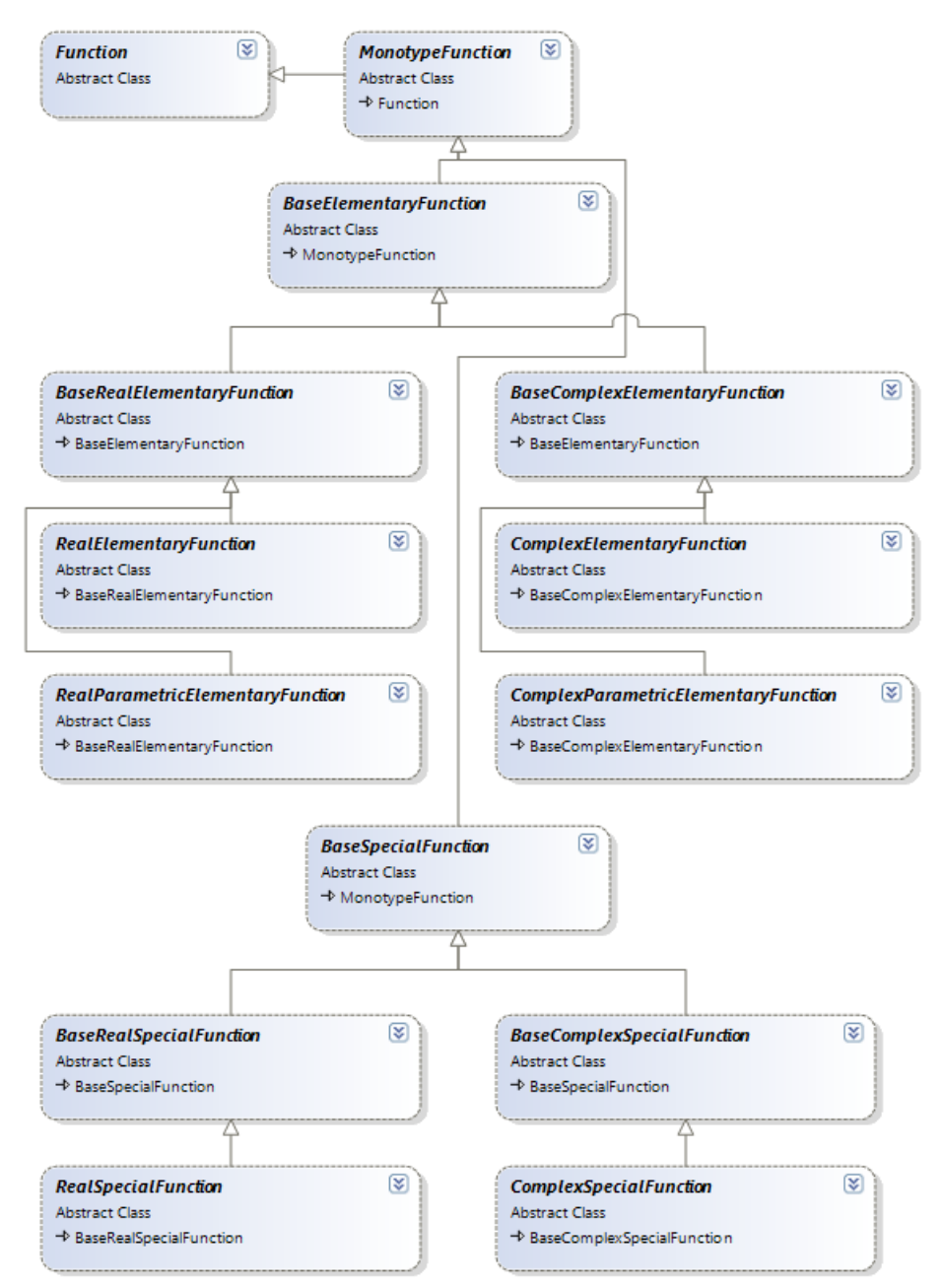

Picture 2.3. Function class hierarchy diagram.

At the next level of the hierarchy all functions are divided into *Elementary* and *Special*. This division is to correspond with mathematics, not for programming convenience. Further, each of the classes is divided into *Real* and *Complex* subclasses (functions with real and complex arguments accordingly). And finally, all classes are divided into *Simple* and *Parametric* functions. Simple functions have one argument, parametric functions have one parameter and one argument.

The final classes those realize the calculation are not shown on the diagram. There are many realized elementary and base special functions of real and complex arguments – algebraic, trigonometric, inverse trigonometric, exponential, logarithmic, hyperbolic, inverse hyperbolic. Total list of basic functions can be found in **Appendix A**.

## **Expression classes**

Expression classes are intended to represent parsed string data inside the core algorithms of ANALYTICS library.

The base abstract class for all expressions is *BaseExpression.* This class defines an abstract interface for all expressions and implements some static methods to manipulate with expressions (build expressions form strings, simplify expression list and so on).

All other classes are divided into **simple** expressions (do not contain other expressions) and **structured** expressions (do contain other expressions). The simple expressions are *LiteralExpression* and *VariableExpression*. The structured expressions include *FunctionExpression*, *IndexingExpression*, *UnaryOperatorExpression* and *BinaryOperationsExpression* (*LogicalExpression*, *RelationalExpression*, *SumExpression*, *ProductExpression*, *PowerExpression*, *ArrowExpression*), *ArrayExpression* (*VectorExpression*, *MatrixExpression*). All expression classes realize methods to manipulate with them: build expressions from strings, simplify expressions, reconstruct expressions (convert them back to the string), building new expressions from existing ones.

There is no need to know the hierarchy of the expression classes to use the functionality of ANALYTICS. The hierarchy is a part of core algorithms and have to be used only for extending functionality of the library in the sense of analytical derivative calculation (see below).

### **TMS SOFTWARE TMS Analytics Delphi Development DEVELOPERS GUIDE**

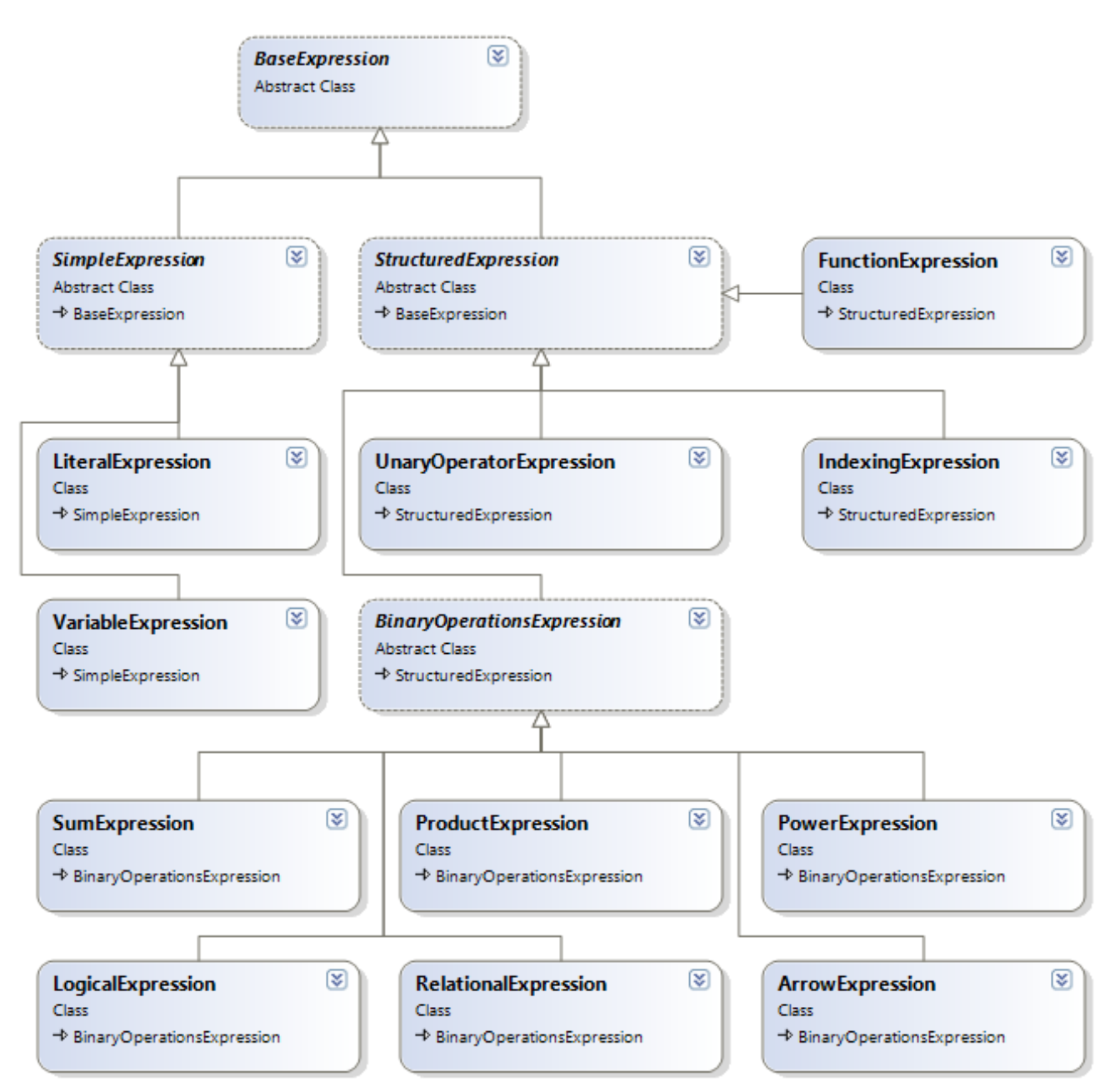

Picture 2.4. Expression class hierarchy diagram.

## **Extending ANALYTICS**

ANALYTICS library provides the complete core for parsing and calculating mathematical expressions. It also contains many predefined functions: trigonometric, hyperbolic and others and many realized operators for real and complex arguments. Thus, the library can be used without any modification for its main purpose: provide an end user application with the interface to input data in the form of mathematical expressions.

Another goal of the library is to provide an interface for using in math expression not only 'base' number types (real and complex), but any program specific data types. For example, let there is a program for signal processing. The program must allow the end user to make various math operations with signals – add two signals, multiply a signal with a real value, calculate exponents and logarithms of the signals and so on. ANALYTICS library suggests the easiest way to create such program. The core algorithms of ANALYTICS library work with expressions containing data of any type (for example, the signals). The only thing required is to define the operations with the data.

ANALYTICS library is built by such technology that allows easily introduce operations with program specific data without changing core algorithms. All data operations (operators, functions) presented inside the library as classes. To add an operation with program specific data a descendant of some class must be implemented. The library will use this class to work with expressions, containing the program specific data.

The next part explains implementation of the classes to define operations with program specific data.

## **Overloading operators**

To overload an operator for program specific data operand types, a descendant of one of the defined operator classes must be implemented. There are base abstract classes for all defined operators (see class hierarchy): *AddOperator*, *SubtractOperator* and so on. The following code demonstrates the addition operator overloading for complex numbers:

```
type
   /// <summary>
  /// Compex + Compex = Compex
  // / </summary>
   TComplexAdd=class sealed(TAddOperator)
  protected
     function GetOperand1Type(): PTypeInfo; override;
     function GetOperand2Type(): PTypeInfo; override;
```
## tmssoftware<sub>j</sub>com

### **TMS SOFTWARE TMS Analytics Delphi Development DEVELOPERS GUIDE**

```
 function Operation(const operand1, operand2: TValue): TValue; 
override;
     function GetReturnType(): PTypeInfo; override;
   public
     class function IsRealized: boolean; override;
   end;
…
function TComplexAdd.GetOperand1Type: PTypeInfo;
begin
   Result:=TTypes.ComplexType;
end;
function TComplexAdd.GetOperand2Type: PTypeInfo;
begin
   Result:=TTypes.ComplexType;
end;
function TComplexAdd.GetReturnType: PTypeInfo;
begin
   Result:=TTypes.ComplexType;
end;
class function TComplexAdd.IsRealized: boolean;
begin
   Result:=true;
end;
function TComplexAdd.Operation(const operand1, operand2: TValue): 
TValue;
var
   x1, x2, x: TComplex;
begin
   x1:= operand1.AsType<TComplex>;
  x2:= operand2.AsType<TComplex>;
  x := x1+x2; result:= TValue.From<TComplex>(x);
end;
```
The *ComplexAdd* class is inherited from the *AddOperator*, this means it overloads the addition "+" operator. The class overrides *GetOperand1Type*, *GetOperand2Type* and *GetReturnType* methods. They define that the first operand, the second operand and the operation result is of type *Complex*. Another overridden method is *Operation* – this method implements the

# tmssoftware<sub>j</sub>com

operation itself (adds two complex numbers). The overridden *IsRealized* method returns true, it means that the class is fully realized and can be used in calculations.

The following example demonstrates overloading of the multiplication "\*" operator for a complex number and a real value:

```
type
   /// <summary>
   /// Compex * Float = Compex
   /// </summary>
   TComplexRealMultiply=class sealed(TMultiplyOperator)
   protected
     function GetOperand1Type(): PTypeInfo; override;
     function GetOperand2Type(): PTypeInfo; override;
     function Operation(const operand1, operand2: TValue): TValue; 
override;
     function GetReturnType(): PTypeInfo; override;
   public
     class function IsRealized: boolean; override;
   end;
…
function TComplexRealMultiply.GetOperand1Type: PTypeInfo;
begin
   result:=TTypes.ComplexType;
end;
function TComplexRealMultiply.GetOperand2Type: PTypeInfo;
begin
   result:=TTypes.RealType;
end;
function TComplexRealMultiply.GetReturnType: PTypeInfo;
begin
   result:=TTypes.ComplexType;
end;
class function TComplexRealMultiply.IsRealized: boolean;
begin
   result:=true;
end;
```

```
function TComplexRealMultiply.Operation(const operand1, operand2: 
TValue): TValue;
var
   x1, x: TComplex;
  x2: TFloat;
begin
   x1:= operand1.AsType<TComplex>;
   x2:= operand2.AsType<TFloat>;
   x:= x1*TComplex.Create(x2);
   result:= TValue.From<TComplex>(x);
end;
```
The realized operators will be used to implement appropriate operations with the operands of defined types.

The same result, as in two previous code examples, can be achieved by using generic analogues of the operators. The following code demonstrates this case for overloading the power operator and the tilde operator (the conjugate of a complex value):

#### **type**

```
 /// <summary>
  /// Compex ^ Compex = Compex
  /// </summary>
  TComplexPower=class sealed(TGenericPowerOperator<TComplex, TComplex, 
TComplex>)
  protected
     function TypedOperation(const operand1: TComplex; const operand2: 
TComplex): TComplex; override;
  public
     class function IsRealized: boolean; override;
  end;
  /// <summary>
 // \sim Compex = Compex
  /// </summary>
  TComplexConjugate=class sealed(TGenericTildeOperator<TComplex, 
TComplex>)
  protected
     function TypedOperation(const operand: TComplex): TComplex; 
override;
  public
     class function IsRealized: boolean; override;
```

```
 end;
…
class function TComplexPower.IsRealized: boolean;
begin
   result:=true;
end;
function TComplexPower.TypedOperation(const operand1, operand2:
TComplex): TComplex;
begin
   result:=TComplex.Power(operand1, operand2);
end;
class function TComplexConjugate.IsRealized: boolean;
begin
  result:=true;
end;
function TComplexConjugate.TypedOperation(const operand: TComplex): 
TComplex;
begin
   result:=TComplex.Conjugate(operand);
end;
```
Using generic base operators is "shorter" because only one method (*TypedOperation*) must be overridden. The operand types and the return type are defined as the parameters of the inherited generic operator class. Both inheritance cases, generic and not generic, are equivalent for ANALYTICS core algorithms.

## **Explicitly overloaded operators**

The operator overloading in ANALYTICS library is intended to implement operations on program specific data. Often, for such data, some operators are already overridden "inside" the program (that means Delphi operator overloading). ANALYTICS core algorithms support these "explicitly overloaded operators" for implementing appropriate operations on the data. In other words, if there is an "explicitly overloaded" operator, it will be used to calculate the result for the suitable operation. For example, let there is the *Complex* record type implementing complex number algebra and it overloads math operators, such as addition, subtraction and so on. Then, these operations will be performed with complex numbers in math expressions without deriving new operator classes.

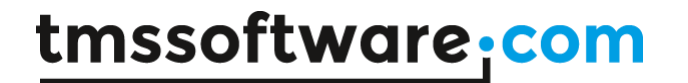

There are some constraints for using "explicitly overloaded" operators:

- 1. Not all operators can be "explicitly overloaded". The first reason is that not all ANALYTICS operators have analogous Delphi operators (for example the factorial operator "**!**"). The second reason is that operators "meaning" can be ambiguous (for example the power "**^**"). Considering this, only following operators can be "explicitly overloaded": "**+**", "**-**" (unary and binary), "**\***", "**/**".
- 2. "Implicit" overloading (deriving new operator classes) has higher priority. That is, if there are both an "explicit" and an "implicit" operators, the second will be used to calculate the operation result.

Both overloading methods can be used in combination. The "implicit" method can be used as for complimenting the "explicit" method, as for overriding its behavior.

### **Introducing new functions**

Introducing new functions is another way of extending the library functionality. A function can be defined to work with any data types. The function must have a valid name. The function can have any number and type of arguments (parameters) and any return type.

To introduce new function a descendant of one of the abstract function classes must be implemented. The choice of the base class depends on the number of arguments and parameters and on their types. For the common number types (real or complex), one of the predefined abstract classes can be used as the ancestor class: *RealElementaryFunction*, *RealParametricElementaryFunction*, *ComplexElementaryFunction*,

#### *ComplexParametricElementaryFunction*.

As example, the code of the class, implementing sine function of complex argument, is listed below:

```
type
   /// <summary>
  /// Complex Sine function
  // / </summary>
  TComplexSine=class sealed(TComplexElementaryFunction)
  protected
     function GetName(): string; override;
     function Func(const x: TComplex): TComplex; override;
  public
     class function IsRealized: boolean; override;
   end;
…
{ TComplexSine }
```

```
function TComplexSine.Func(const x: TComplex): TComplex;
begin
```

```
 result:=TComplex.Sin(x);
end;
function TComplexSine.GetName: string;
begin
   result:='sin';
end;
class function TComplexSine.IsRealized: boolean;
begin
   result:=true;
end;
```
The class is inherited from the *ComplexElementaryFunction* because it implements a function with one complex argument. The overridden methods are *GetName*, *Func* and *IsRealized*. The first defines the function name (used in expressions). The second implements the function operation itself (calculates sine of a complex number). The last tells that the class is fully realized and can be used in calculation process.

Another example demonstrates the power function implementation of complex base and exponent:

```
type
   /// <summary>
   /// Power of Complex value
   /// NOTE: argument is the base and parameter is
   /// the exponent of the power function.
   /// </summary>
   TComplexPower=class sealed(TComplexParametricElementaryFunction)
   protected
     function GetName(): string; override;
     function Func(const parameter, argument: TComplex): TComplex; 
override;
   public
     class function IsRealized: boolean; override;
   end;
…
{ TComplexPower }
function TComplexPower.GetName: string;
begin
   result:='pow';
```

```
end;
```

```
class function TComplexPower.IsRealized: boolean;
begin
  result:=true;
end;
```

```
function TComplexPower.Func(const parameter, argument: TComplex): 
TComplex;
```
#### **begin**

```
 result:=TComplex.Power(argument, parameter);
end;
```
The class is inherited from the *ComplexParametricElementaryFunction* because it implements a function with one complex parameter and one complex argument.

In general case, to introduce new function the class must be inherited from the base abstract class *Function*. All its abstract methods must be overridden. The methods define the number and types of parameters and arguments and the function return type. The following code example demonstrates the implementation of Power function, where the base is a complex number and the exponent is a real number:

```
type
   /// <summary>
   /// Complex^Float Power function
   /// </summary>
   TComplexRealPower=class sealed(TFunction)
  protected
     function GetName(): string; override;
     function GetArgumentCount(): integer; override;
     function GetArgumentTypes(): TArray<PTypeInfo>; override;
     function GetParameterCount(): integer; override;
     function GetParameterTypes(): TArray<PTypeInfo>; override;
     function GetResultType(): PTypeInfo; override;
     function DoCalculate(parameters, arguments: TArray<TValue>): 
TValue; override;
  public
     class function IsRealized: boolean; override;
   end;
…
{ TComplexRealPower }
```

```
function TComplexRealPower.GetName: string;
begin
   result:='pow';
end;
function TComplexRealPower.GetArgumentCount: integer;
begin
   result:=1;
end;
function TComplexRealPower.GetArgumentTypes: TArray<PTypeInfo>;
begin
   result:=TArray<PTypeInfo>.Create(TTypes.ComplexType);
end;
function TComplexRealPower.GetParameterCount: integer;
begin
   result:=1;
end;
function TComplexRealPower.GetParameterTypes: TArray<PTypeInfo>;
begin
   result:=TArray<PTypeInfo>.Create(TTypes.RealType);
end;
function TComplexRealPower.GetResultType: PTypeInfo;
begin
   result:=TTypes.ComplexType;
end;
class function TComplexRealPower.IsRealized: boolean;
begin
   result:=true;
end;
function TComplexRealPower.DoCalculate(parameters, arguments: 
TArray<TValue>): TValue;
var
  z: TComplex;
```
 e: TFloat; r: TComplex;

#### **begin**

```
 z:=arguments[0].AsType<TComplex>;
  e:=parameters[0].AsType<TFloat>;
   r:=TComplex.Power(z, e);
  result:=TValue.From<TComplex>(r);
end;
```
The function has one complex argument, one real parameter and returns a complex value as the function result.

A little shorter way to introduce new function for some specific data types is using one of the base generic function classes. These classes use generic parameters to define the types of arguments and parameters. Thus, only the *GetName* method and the calculation algorithm must be provided by the descendant class. The following code demonstrates an example of a logarithm function implementation using the base generic class:

```
type
   /// <summary>
   /// Complex Logarithm function by Real base
   /// (NOTE: the Base of logarithm is the Parameter of the function)
   /// </summary>
   TRealComplexLogarithm=class
sealed(TGenericParametricFunction<TFloat, TComplex, TComplex>)
   protected
     function GetName(): string; override;
     function Func(const parameter: TFloat; const argument: TComplex): 
TComplex; override;
   public
     class function IsRealized: boolean; override;
   end;
…
{ TRealComplexLogarithm }
function TRealComplexLogarithm.GetName: string;
begin
   result:='log';
end;
class function TRealComplexLogarithm.IsRealized: boolean;
begin
   result:=true;
```
#### **end**;

```
function TRealComplexLogarithm.Func(const parameter: TFloat; const
argument: TComplex): TComplex;
begin
   result:=TComplex.LogN(parameter, argument);
end;
```
The class is inherited from the *GenericParametricFunction*, which means it has one argument and one parameter. The argument is a complex number, the parameter is a real number and the function result is a complex number. The first, the second and the third generic parameters provide this information accordingly.

ANALYTICS library contains base generic function classes to implement functions with up to two parameters and two arguments of any type.

**NOTE** about introducing new functions: many functions with the same name allowed if they have different count or/and type of arguments (parameters).

## **Implementing indexing**

Indexing can be applied to variables only. A variable class, implementing indexing, must be inherited from the abstract class *IndexedVariable* (or from one of its descendants). The inherited class must override abstract methods defining the number of indexes, data access methods and slicing interface methods.

As example of indexing implementation, the (partial) code of the standard *MatrixVariable* class is listed below:

### **type** /// <summary> /// Base abstract class for all matrix variables. /// NOTE: Slicing is implemented. /// </summary> TMatrixVariable<TheBaseType> =**class**(TBaseArrayVariable<TArray<TheBaseType>>) **protected function** GetBaseType: PTypeInfo; **override**; **final**; /// <summary> /// 2 indexes /// </summary> **function** GetIndexCount: integer; **override**; **final**;

```
 /// <summary>
     /// Slicing is implemented for Matrix variables
     /// </summary>
     function GetSlicingImplemented(): boolean; override;
   public
    /// <summary>
     /// Sliced item is array of BaseType
     /// </summary>
    function GetItemType(indexes: TArray<integer>): PTypeInfo;
override; final;
     /// <summary>
     /// Implements Array Slicing
    // / </summary>
     function GetItemValue(indexes: TArray<integer>): TValue; override; 
final;
   end;
…
{ TMatrixVariable<TheBaseType> }
…
function TMatrixVariable<TheBaseType>.GetBaseType: PTypeInfo;
begin
   result:= TypeInfo(TheBaseType);
end;
function TMatrixVariable<TheBaseType>.GetSlicingImplemented: boolean;
begin
   result:=true;
end;
function TMatrixVariable<TheBaseType>.GetIndexCount: integer;
begin
   result:= 2;
end;
function TMatrixVariable<TheBaseType>.GetItemType(indexes: 
TArray<integer>): PTypeInfo;
begin
   if
((indexes[0]>=0)and(indexes[1]<0))or((indexes[1]>=0)and(indexes[0]<0))
```

```
then
```
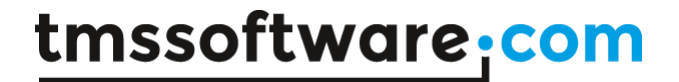

```
 result:= TypeInfo(TArray<TheBaseType>)
   else
     result:= GetBaseType;
end;
function TMatrixVariable<TheBaseType>.GetItemValue(indexes: 
TArray<integer>): TValue;
var
   i: integer;
   j: integer;
   a: TArray<TheBaseType>;
   n: integer;
begin
   if (indexes[0]>=0)and(indexes[1]<0) then
   begin
     i:= indexes[0];
     a:= System.Copy(FData[i]);
     result:= TValue.From<TArray<TheBaseType>>(a);
     exit;
   end
   else
     if (indexes[1]>=0)and(indexes[0]<0) then
     begin
      j := indexes[1];
       n:= RowCount;
       SetLength(a, n);
       for i:= 0 to n-1 do
        a[i] := \text{FData}[i][j]; result:= TValue.From<TArray<TheBaseType>>(a);
       exit;
     end
     else
     begin
       result:= 
TValue.From<TheBaseType>(FData[indexes[0]][indexes[1]]);
     end;
```

```
end;
```
The class overrides the *GetIndexCount* method which returns 2, because a matrix element has two indexes. The method *GetSlicingImplemented* returns true, it means that the variable supports slicing. The *GetItemType* method returns the type of indexed data, taking into account slicing implementation. If one of the indexes is less than zero, it means that the data must be

'sliced' by this index. For matrix data, it means that the returned data is an array (matrix row or column). The *GetItemValue* method implements access to indexed data analogously to the *GetItemType* method (takes the slicing into account). The *GetBaseType* method returns the type of matrix elements (based on the generic parameter of the class).

**NOTE** about indexing implementation: index type is always supposed to be integer and this cannot be redefined.

### **Introducing function derivatives**

ANALYTICS library allows introducing derivation rules for any function. It is another way of extending the library functionality. This case slightly differs from the extensions, described above. For example, the derivative rules cannot be redefined for operators, because these rules are the base of math and therefore they realized as the core algorithms of the library.

Only functional derivative definition allowed. To define a function derivative a descendant of the *FunctionalDerivative* class must be derived and all its abstract methods must be implemented. The methods are:

**function** GetFunctionName(): **string**; **virtual**; **abstract**; **function** GetParameterCount(): integer; **virtual**; **abstract**; **function** GetArgumentCount(): integer; **virtual**; **abstract**; **class function** IsRealized: boolean; **virtual**; **abstract**; **function** Derivative(afunction: TFunctionExpression; **const** vName: **string**): TBaseExpression; **virtual**; **abstract**;

The first three methods define the function signature, the derivative rule is applied for. Note that the types of parameters and arguments are not defined. This is due to the derivation process manipulates symbols only, not values or types.

The last method defines the derivation rule itself. This method takes *afunction* parameter of the *FunctionExpression* class and *vName* parameter – the name of variable for derivative. The result of the method is *BaseExpression* object. Thus, the method must build the result expression from the input *function* expression.

The *IsRealized* method must be overridden in descendant classes and must return true for fully realized function derivative.

In the most common case of an elementary function with one argument, the derivative rule can be generalized, using the following mathematical formula (chain rule):

```
(f(g(x)))dx
                              dg
\frac{d}{dx} (f(g(x))) = \frac{df}{dg}\frac{d}{dx} (f(g(x))) =
```
The *SimpleFunctionalDerivative* class implements this rule. This is an abstract class to define derivative rule for a function with one argument. It overrides the base *Derivative* method realizing the above chain rule formula. The class has another abstract method

**function** BaseDerivative(argument: TBaseExpression): TBaseExpression; **virtual**; **abstract**;

The *argument* parameter of the method is the  $\beta$  function in the formula above. It is enough to override the *BaseDerivative* method in a descendant class. The chain rule formula will be applied then automatically to get the total derivative expression for the function.

The implementation of the method is rather simple for most of the standard transcendental functions. For example, consider the code of the class, implementing the derivative for sine function:

```
type
   /// <summary>
   /// Sine derivative
  // / </summary>
   TSineDerivative=class sealed(TSimpleFunctionalDerivative)
   protected
     function GetFunctionName(): string; override;
    function BaseDerivative(argument: TBaseExpression):
TBaseExpression; override;
   public
     class function IsRealized: boolean; override;
   end;
…
function TSineDerivative.BaseDerivative(argument: TBaseExpression): 
TBaseExpression;
begin
   result:= TFunctionExpression.CreateSimple('cos', argument);
end;
function TSineDerivative.GetFunctionName: string;
begin
   result:= 'sin';
end;
```

```
class function TSineDerivative.IsRealized: boolean;
begin
   result:= true;
end;
```
The implementation is rather simple. The method *GetFunctionName* tells that the derivative for function with name 'sin' is defined. The method *BaseDerivative* creates new expression –

function 'cos' with one given argument, because  $\frac{a}{dx}(\sin(x)) = \cos(x)$ *dx*  $\frac{d}{dx}$ (sin (x)) = cos(x).

As can be seen from the example, the methods of the expression classes (see class hierarchy) should be used to build the result expressions. There are many predefined useful methods to create sum, difference, product, division, power or other expressions from the existing ones.

In general case of a function with many arguments and parameters it is more complicated to define the algorithm for the function derivative implementation. It is because the derivative rules for that case can be **really** complicated. For example, consider the derivative of the logarithm function:

$$
\frac{d}{dx}(\log_{a(x)} g(x)) = \frac{1}{g(x)\ln(a(x))}\frac{d}{dx}(g(x)) - \frac{\ln(g(x))}{a(x)\ln^2(a(x))}\frac{d}{dx}(a(x))
$$

Nevertheless, the library allows defining derivation rules for any function. The methods of the expression classes (see class hierarchy) can be used to build the result expressions for such complicated derivatives. One can consider the source code of many predefined function derivatives in the library. The *LogarithmDerivative* class is the example of the code, implementing the complicated formula for logarithmic derivative.

The algorithm of parametric functions derivative can be simplified in the case, when the parameter(s) does not depend on the variable. Then, the 'chain rule' is applicable for the function. The specific class *ParametricFunctionalDerivative* introduced in the library for this case.

For example, consider derivative for the special Polygamma function [\(https://en.wikipedia.org/wiki/Polygamma\\_function\)](https://en.wikipedia.org/wiki/Polygamma_function). Its derivative defined by the following equation:

$$
\frac{d}{dx}\left(Y^m(x)\right) = Y^{m+1}(x)
$$

The code of the class, implementing the derivative is the following:

**type**

```
 /// <summary>
   /// Polygamma derivative
   /// </summary>
   TPolygammaDerivative = class sealed(TParametricFunctionalDerivative)
  protected
     function GetFunctionName(): string; override;
    function BaseDerivative(parameter, argument: TBaseExpression):
TBaseExpression; override; final;
  public
     class function IsRealized: boolean; override;
   end;
…
function TPolygammaDerivative.GetFunctionName: string;
begin
   result:= 'Y';
end;
class function TPolygammaDerivative.IsRealized: boolean;
begin
  result:= true;
end;
function TPolygammaDerivative.BaseDerivative(parameter, argument:
TBaseExpression): TBaseExpression;
var
  p1: TBaseExpression;
begin
  p1:= TSumExpression.MakeSum(parameter, TLiteralExpression.Unity);
  result:= TFunctionExpression.CreateParametric('Y', p1, argument);
end;
```
As can be seen from the class above, the code for the derivative is not complicated: only three methods must be overridden. The base class *ParametricFunctionalDerivative* realizes the rest: checks that the function's parameter does not depends on the variable; implements the 'chain rule'.

### **Introducing function integrals**

ANALYTICS library allows also introducing integration rules for any function. To define a function integral a descendant of the *FunctionalIntegral* class must be derived and all its abstract methods must be implemented. The methods are:

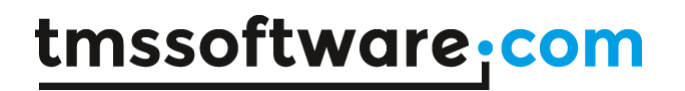

**function** GetFunctionName(): **string**; **virtual**; **abstract**; **function** GetParameterCount(): integer; **virtual**; **abstract**; **function** GetArgumentCount(): integer; **virtual**; **abstract**; **class function** IsRealized: boolean; **virtual**; **abstract**; **function** Integral(afunction: TFunctionExpression; **const** vName: **string):** TBaseExpression; **virtual; abstract;**

The first three methods define the function signature, the integration rule is applied for. Note that the types of function's parameters and arguments not specified. This is due to the integration process manipulates symbols only, not values or types.

The last method defines the integration rule itself. This method takes *afunction* parameter of the *FunctionExpression* class and *vName* parameter – the name of the integration variable. The result of the method is *BaseExpression* object. Thus, the method must build the result expression from the input *function* expression.

The *IsRealized* method must be overridden in descendant classes and must return true for fully realized function integral.

There are some predefined descendants of the class for realizing base integrators for the most used functions with one argument and one or two parameters: *SimpleFunctionalIntegral*, *ParametricFunctionalIntegral*, *BiparametricFunctionalIntegral*. They provide base functionality – number of arguments and parameters, and introduce *BaseIntegral* method for the integration process.

Let us consider the example of introducing integration rule for Sine function. Here in the code of the class realization:

#### **type**

 TSineIntegral = **class sealed** (TSimpleFunctionalIntegral) **protected function** GetFunctionName(): **string**; **override**; **function** BaseIntegral(arg: TBaseExpression): TBaseExpression; **override**;  **public class function** IsRealized: boolean; **override**; **end**;

…

**implementation**

**function** TSineIntegral.BaseIntegral(arg: TBaseExpression): TBaseExpression; **begin**

 result:= TFunctionExpression.CreateSimple(Cosine, arg); result:= TUnaryOperatorExpression.Negate(result); **end**;

**function** TSineIntegral.GetFunctionName: **string**; **begin** result:= Sine; **end**;

**class function** TSineIntegral.IsRealized: boolean; **begin** result:= true; **end**;

As can be seen from the example above, only tree methods must be overridden for introducing the integration rule. Two of them are elementary and provide information for the evaluation system: the name of the function for integration and that the class is totally realized. The main method to implement integration is *BaseIntegral*. It must build new expression, which is the integral of the function. In the example, it builds Cosine function of the argument and then makes negation, so the algorithm realized the formula:

 $\sin(x)dx = -\cos(x)$ 

For building result expression the methods of the expression classes used. Other methods of the expression classes can be used to build more complicated expressions.

Note that the class implements integration rule only for the base case, when the argument of the function is the same as the integration variable. One **MUST NOT** implement algorithms for complicated cases in the classes of function integral classes. Other cases provided automatically by the Integration System of the ANALYTICS library. For example, the case of function linearly depending on the argument is automatically realized for all functions with one argument. So, after introducing the class for Sine function, the system will be able to integrate the function for linear argument, that is:

$$
\int \sin(A \cdot x + B) \, dx = -\frac{\cos(A \cdot x + B)}{A}
$$

## **Introducing advanced integrators**

Symbolic integration is a complicated task. It differs from the symbolic differentiation, because integration requires different algorithms for different types of expressions, while symbolic differentiation can be implemented with one unified recursive algorithm. For example, the following two integrals

$$
\int e^x \cdot \sin(x) dx \qquad \int \frac{x}{x^2 + a^2} dx
$$

must be evaluated with two different methods: by parts and putting the variable under the differential sign. More over, some integrals cannot be evaluated as explicit symbolic expression. For example, the following integral does not allow evaluation as an algebraic expression of finite number of elementary functions.

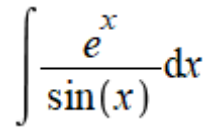

ANALYTICS library core realizes all base integration rules for all expression types: integral of sum is the sum of integrals; constant multiplier can be put out of the integral and so on. It also provides all possible direct integrals for unary and binary operators: square root, power expression, minus and absolute operators and so on.

Advanced integration algorithms can be provided to the core integration system by realizing special classes, inherited from the base abstract class *Integrator*. This class has the following interface:

#### TIntegrator=**class abstract public**

 **function** Integral(expr: TBaseExpression; **const** vName: **string**): TBaseExpression; **virtual**; **abstract**;

 **class function** IsRealized: boolean; **virtual**; **abstract**; **end**;

The *Integral* method of the class must return the indefinite integral for the given expression by the variable, or *nil*, if the integrator cannot be applied for the expression. The *IsRealized* method must be overridden in the descendant class and return *True* if the class is totally realized.

There are the following abstract descendants of the *Integrator* class: *TemplateIntegrator*, *SimplifyIntegrator*, *AlgorithmIntegrator*. The *TemplateIntegrator* intended for providing integration of expressions, matching some known template. For example  $e^{\Lambda}x^*\sin(x)$ ,  $\ln(x)^*x^{\Lambda}n$ and so on. The class has the following interface:

TTemplateIntegrator=**class abstract** (TIntegrator)

**protected**

 **function** Match(expr: TBaseExpression; **const** vName: **string**): TMatchData; **virtual**; **abstract**;

 **function** BuildIntegral(expr: TBaseExpression; data: TMatchData; **const** vName: **string**): TBaseExpression; **virtual**; **abstract**;

### **public**

 **function** Integral(expr: TBaseExpression; **const** vName: **string**): TBaseExpression; **override**; **end**;

It overrides the base Integral method and uses the Match method to check if the integrand expression matches the template. If yes, then it calls the *BuildIntegral* function to return the result expression.

The *SimplifyIntegrator* class provides the appropriate mechanism for integrating expressions by simplifying them first:

TSimplifyIntegrator=**class abstract** (TIntegrator)

#### **protected**

 **function** Simplify(expr: TBaseExpression; **const** vName: **string**): TBaseExpression; **virtual**; **abstract**;

#### **public**

 **function** Integral(expr: TBaseExpression; **const** vName: **string**): TBaseExpression; **override**; **end**;

The overridden *Integral* method calls the *Simplify* function and then uses new simplified expression for the core integration algorithm. The *Simplify* method can return *nil* if the original expression cannot be simplified with the algorithm. In this case, there is no trial to integrate the expression.

The last class *AlgorithmIntegrator* intended to provide general interface for advanced integration algorithms, such as by parts integration, substitution and so on. All descendants of the Integrator class will be automatically found and used by the core integration algorithm (see '**Managing registered operators, functions, derivatives and integrals**' for more information).

As an example of realizing advanced integration, here is the code of the *ExpandIntegrator* class:

#### **type**

TExpandIntegrator = **class sealed** (TSimplifyIntegrator)

**protected**

 **function** Simplify(expr: TBaseExpression; **const** vName: **string**): TBaseExpression; **override**;

**public**

```
 class function IsRealized: boolean; override;
 end;
```
**implementation**

```
class function TExpandIntegrator.IsRealized: boolean;
begin
 result:= true;
end;
```

```
function TExpandIntegrator.Simplify(expr: TBaseExpression; const vName: string): 
TBaseExpression;
var
  be: TBinaryOperationsExpression;
  ee: TBaseExpression;
  ef: boolean;
begin
 result:= nil;
  if expr is TBinaryOperationsExpression then
  Begin
   be:= expr as TBinaryOperationsExpression;
   if be.OperationCount>0 then
   begin
    ef:= false;
    ee:= nil;
    try
     ef:= true;
     if be.CanExpand() then
     begin
       ee:= be.Expand();
       ee.Simplify();
       ef:= false;
      result:= ee;
      end;
    finally
      if ef then
     begin
       FreeAndNil(ee);
     end;
    end;
   end;
  End;
```

```
end;
```
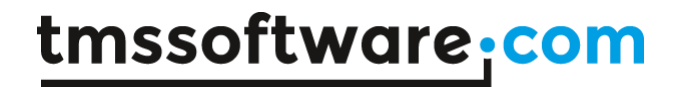

It is inherited from the *SimplifyIntegrator* and overrides two methods: *IsRealized* and **Simplify**. The former method provides information that the class is totally realized and can be used in the core integration algorithm. The latter method implements the simplification algorithm – calls the *Expand* method of a binary expression. Thus, the integrator allows evaluating integrals for the expressions, those can be expanded to the form of other expressions. For example, the product expression '**(A\*x+B)\*(C\*x+D)**' will be expanded to the sum expression '**A\*C\*x^2+A\*D\*x+B\*C\*x+B\*D**' and then integrated using base integration rules and formula for the power expression. The result of the symbolic integration is the following formulae '**A\*C\*x^3/3+A\*D/2\*x^2+B\*C/2\*x^2+B\*D\*x**'.

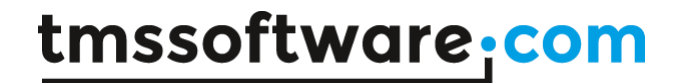

### **Running commands**

The **Translator** class has the '**Run**' method with the following overloaded signatures:

**function** Run(**const** command: **string**; **var** v: TValue; **var** msg: **string**): boolean; **overload**; **function** Run(**const** command: **string**; **var** msg: **string**): boolean; **overload**;

This method allows to execute a statement, provided by the '**command**' argument. The result of the function call is true, if the statement executed successfully, and false, if an error occurred. The '**v**' argument is the evaluated result of the command. Its value assigned in the case of assignment statement (value of the right-part expression) and expression evaluation (see next sections). The '**msg**' argument provides the information about the result of the command running, or about the error if it is occurred.

Here is the source code of the console application that uses the '**Run**' method to simulate a simple 'computer algebra system':

```
program Simulator;
```
{\$APPTYPE CONSOLE}

{\$R \*.res}

#### **uses**

```
 System.SysUtils,
 Analytix.Utilities,
 Analytix.Assembly,
 Analytix.Float.Assembly, 
 Analytix.LinearAlgebra.Assembly, 
 Analytix.Derivatives.Assembly, 
 Analytix.Integrals.Assembly, 
 Analytix.Translator;
```
#### **var**

```
 translator: TTranslator;
 command, msg: string;
 lines: TArray<string>;
 i: integer;
```
#### **begin**

translator:= TTranslator.Create;

**while** true **do**

```
 begin
     Write('Input command: ');
     ReadLn(command);
     if command='' then exit;
     translator.Run(command, msg); 
     lines:= msg.Split([#13]);
     for i:=Low(lines) to High(lines) do
       WriteLn(lines[i]);
     WriteLn;
   end;
end.
```
This application will be used in the following sections to demonstrate various commands, supported by the '**Run**' method.

### **Assignment statement**

The simplest assignment statement has the following syntax:

Name**=**expression

where '**Name**' is a valid variable name; '**=**' is the assignment operator; '**expression**' is a valid math expression or **NULL**.

The assignment statement creates new variable with the specified name and assigns it the value of the evaluated expression. If a variable with the same name already exists, the new value assigned to this variable instance. For the last case, the type of the new value must be the same as the type of the existing variable, else the error reported. If the **NULL** value used in the right part of the assignment statement, the variable with the specified name is deleted.

The '**v**' argument of the function returns result of the expression evaluation.

There is the resulting console output of the 'Simulator' program after running several assignment statements:

Input command: x=Pi/2 Variable created. x=1.5707963267949

Input command: A=Array{10}(-1)

Variable created. A=TArray<TFloat>[10]= (-1 -1 -1 -1 -1 -1 -1 -1 -1 -1 )

Input command: M=Matrix{3 4}(1) Variable created. M=TArray<TArray<TFloat>>[3][4]= ( 1 1 1 1)  $(1111)$ ( 1 1 1 1)

Input command: A=NULL Variable removed. A

With the first three commands new variables have been created: real variable '**x**', one dimensional array '**A**', and matrix '**M**'. The last command removed the existing variable '**A**'.

When a variable exists, its value can be changed with the assignment statement. Here is output from the console:

Input command: x=sin(Pi/4) Variable x assigned: 0.707106781186547 Input command: M=1/2 Variable type mismatch: expected TArray<TArray<TFloat>>, got TFloat.

The first command assigned new value to the variable 'x'. The second command failed with the error, because the type of variable cannot be changed with the assignment.

## **Getting information**

The information about current state of the translator instance can be retrieved with the following command:

PRINT{ITEM}()

where '**ITEM**' is one of the following constants: VARIABLES, OPERATORS, FUNCTIONS, USERFUNCTIONS, DERIVATIVES.

If the ITEM parameter is VARIABLES, then the output is the information about existing variables:

```
Input command: PRINT{VARIABLES}()
 | Variable        | Name | Type        | Value
```
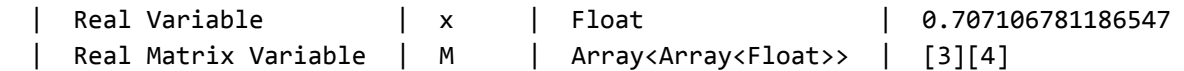

Analogously, the information about other items can be retrieved, for example, about functional derivatives (partial output shown):

```
Input command: PRINT{DERIVATIVES}()
```
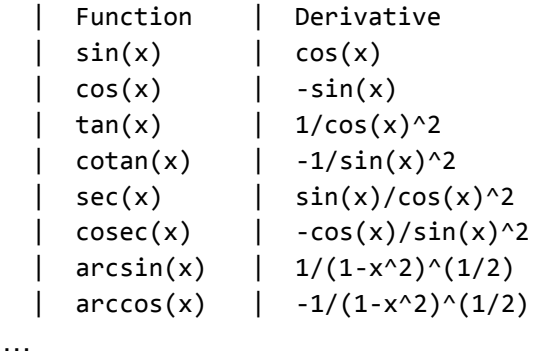

### **Evaluating expressions**

Any valid math expression can be evaluated with the '**Run**' method. The '**v**' argument of the function returns result of the expression evaluation. The '**msg**' parameter returns the same result in string format.

Several examples of the expression evaluation are shown below:

```
Input command: x^2/2
x^2/2=0.25Input command: M
M=TArray<TArray<TFloat>>[3][4]=
(1 1 1 1)(1111)(1 1 1 1)Input command: M[1][3]
```

```
M[1][3]=1
```
Such commands can be used to calculate values of complicated math expressions and to get information about current values of the variables or individual items of arrays.

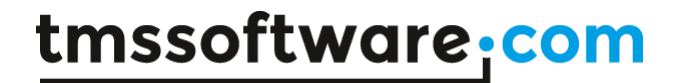

### **Creating user functions**

User-defined functions can be introduced with the following assignment statement:

Name**(**v1 v2 … vN**)=**expression

where '**Name**' is a valid name of the function; '**v1**', '**v2**', '**vN**' are valid names of the variable, the function depends on; '**=**' is the assignment operator; '**expression**' is a valid math expression or **NULL**. The '**v**' argument of the function returns the function expression in string format.

This assignment statement creates new user function with specified arguments (variables). If the **NULL** value used in the right part of the assignment statement, the function with the specified name and arguments is deleted. The functional expression evaluated at the function call for the specified arguments.

Let us consider the following examples:

Input command: S(R)=Pi\*R^2 Function created. S(R)->Pi\*R^2 Input command:  $D(x, y) = sqrt(x^2+y^2)$ Function created.  $D(x, y)$ ->sqrt(x^2+y^2) Input command: S(1) S(1)=3.14159265358979

Input command: D(3 4)  $D(3 4)=5$ 

First, two user functions have been created: '**S**' for calculating area of a circle, and '**D**' for calculating length of a 2D vector. The last two command called the functions with concrete parameter to evaluate the values.

### **Indexing assignment and array slicing**

The assignment statement can be used with a left-side indexing expression in the following form:

```
Name[index1][index2]…[indexN]=expression
```
where '**Name**' is the name of existing indexed (array) variable; '**index1**', '**index2**', '**indexN**' are valid math expressions or empty values; '**expression**' is a valid math expression. This statement assigns new value, calculated for the right-side expression, to the item of the indexed

variable with specified indexes. The '**v**' argument of the function returns the evaluated result of the expression.

Here are the examples of the statements and the console output:

```
Input command: A = [0 -1 -1 -1]Variable created. A=TArray<TFloat>[4]=
(0 -1 -1 -1)Input command: M=Matrix{3 4}(1)
Variable created. M=TArray<TArray<TFloat>>[3][4]=
(1111)(1111)( 1 1 1 1)
Input command: A[3]=3
Variable A[3] assigned: 3
Input command: A
A=TArray<TFloat>[4]=
(0 -1 -1 3)Input command: M[2][2]=1/2
Variable M[2][2] assigned: 0.5
Input command: M
M=TArray<TArray<TFloat>>[3][4]=
(11 \ 11)(11 \ 11)( 1 1 0.5 1)
```
The assignment with indexing expression supports array slicing. That is a slice of an array (not individual item) can be assigned by one statement.

```
Input command: M[2]=A
Variable M[2] assigned: TArray<TFloat>[4]=
(0 -1 -1 3)Input command: M
M=TArray<TArray<TFloat>>[3][4]=
(1 \ 1 \ 1)(1 \ 1 \ 1)(0 -1 -1 3)
```
Input command:  $M[\ ][0] = [0 0 0]$ Variable M[][0] assigned: TArray<TFloat>[3]= (0 0 0 ) Input command: M M=TArray<TArray<TFloat>>[3][4]=  $( 0 1 1 1)$ ( 0 1 1 1)

 $(0 -1 -1 3)$ 

In the first assignment statement, the 2-nd row of the '**M**' matrix assigned with the values of the '**A**' array. In the second assignment statement, the 3-rd column of the matrix assign to the specified array values.

Note that for the array slicing the dimensions of the left-side and the right-side expressions must be the same. Indexing and array slicing support Real, Complex, and Boolean arrays up to the 3 dimensions.

### **Conditional statement**

Conditioanal statement has the following syntax:

```
IF{condition}(true_statement false_statement)
```
where '**IF**' is the reserved word for the statement; '**condition**' is a valid boolean expression; '**true\_statement**' and '**false\_statement**' are valid statements or **NULL**. The statement evaluates the condition; if its value is true, the '**true\_statement**' executed; else the '**false\_statement**' executed. In the case of any assignment inside the statement, the '**v**' argument of the function returns the result of the assignment.

Here is a simple example of conditional statement using:

Input command: x=sin(Pi/4) Variable created. x=0.707106781186547 Input command:  $IF{x>1/2}(y=Pi/2 y=e^2)$ IF: x>1/2=True, running y=Pi/2. Variable created. y=1.5707963267949

The next example solves a square equation with the specified coefficients:

Input command: a=1

Variable created. a=1

Input command: b=-2 Variable created. b=-2

Input command: c=-3 Variable created. c=-3

Input command: d=b^2-4\*a\*c Variable created. d=16

Input command: IF{d<0}(NULL x1=(-b+d^(1/2))/(2\*a)) IF:  $d < \theta = False$ , running  $x1 = (-b + d^{(1/2)})/(2 * a)$ . Variable created. x1=3

Input command: IF{d<0}(NULL x2=(-b-d^(1/2))/(2\*a)) IF:  $d < \theta = False$ , running  $x2 = (-b - d^{(1/2)})/(2 * a)$ . Variable created. x2=-1

## **Loop statement**

Loop statement has the following syntax:

```
FOR{Name=min:max}(loop_body)
```
where '**FOR**' is the reserved word for the statement; '**Name**' is a valid variable name; '**=**' is the assignment operator; '**:**' is the range delimiter; '**min**' and '**max**' are valid math expressions (min<=max, only integer values allowed); '**loop\_body**' is a valid statement. The statement creates new variable with the specified name; changes the value of the variable from min to max; for every variable value the '**loop\_body**' statement is executed. If an error occurred at the current step – the loop is interrupted.

In the case of any assignment inside the statement, the '**v**' argument of the function returns the result of the last assignment.

Here are several examples of the loop statement running:

```
Input command: x=0
Variable created. x=0
Input command: FOR{i=1:100}(x=x+i)
i=1: Variable x assigned: 1
...
```

```
i=100: Variable x assigned: 5050
Input command: A=Array{10}(0)
Variable created. A=TArray<TFloat>[10]=
(0 0 0 0 0 0 0 0 0 0 )
Input command: FOR{i=0:9}(A[i]=i^2)i=0: Variable A[i] assigned: 0
i=1: Variable A[i] assigned: 1
i=2: Variable A[i] assigned: 4
i=3: Variable A[i] assigned: 9
i=4: Variable A[i] assigned: 16
i=5: Variable A[i] assigned: 25
i=6: Variable A[i] assigned: 36
i=7: Variable A[i] assigned: 49
i=8: Variable A[i] assigned: 64
i=9: Variable A[i] assigned: 81
Input command: A
A=TArray<TFloat>[10]=
(0 1 4 9 16 25 36 49 64 81 )
```
The first loop statement calculates sum of integer numbers from 1 to 100. The second loop assigns to the array items the squares of the first 10 integers.

The loop statement is a structured one and it can be used with other structured statements, for example, conditional statements.

```
Input command: A=Array{13}(0)
Variable A assigned: TArray<TFloat>[13]=
(0 0 0 0 0 0 0 0 0 0 0 0 0 )
Input command: FOR{i=0:12}(IF{i<6}(A[i]=-1 A[i]=sin(Pi/i)))
i=0: IF: i<sub>6</sub>=True, running A[i]=-1.
Variable A[i] assigned: -1
...
i=12: IF: i<6=False, running A[i]=sin(Pi/i).
Variable A[i] assigned: 0.258819045102521
```
## **Symbolic derivatives and integrals**

There are special commands to evaluate symbolic expressions of derivatives and integrals:

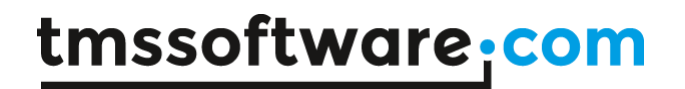

**DERIVATIVE{**Name**}(**expression**)**

**INTEGRAL{**Name**}(**expression**)**

where '**DERIVATIVE**' and '**INTEGRAL**' are the reserved words; '**Name**' is a valid variable name; '**expression**' is a valid math expression. The command evaluates symbolic expression of derivative or integral accordingly, and provides the result with the '**msg**' parameter of the '**Run**' method. The '**v**' argument returns the result derivative or integral expression as string value.

Consider the following examples of the commands:

```
Input command: DERIVATIVE{x}(sin(x^3))
cos(x^3)*3*x^2
Input command: INTEGRAL{x}(e^x*x^2)
x^2e^x-2*(x^*e^xx-e^x)
```
The evaluated symbolic expressions can be then copied and their values for specified variable value can be calculated. Here is the console output of the example:

Input command: x=Pi/2 Variable x assigned: 1.5707963267949 Input command:  $cos(x^3)*3*x^2$ cos(x^3)\*3\*x^2=-5.49519136707089

Input command: x=2 Variable x assigned: 2

Input command:  $x^2e^x - 2^*(x^*e^x - e^x)$ x^2\*e^x-2\*(x\*e^x-e^x)=14.7781121978613

### **Operations with math expressions**

Symbolic operations with math expressions can be done with the following command:

**EVALUATE{items}(**expression**)**

where '**EVALUATE**' is the reserved word; '**items**' is the name for the operation or a set of variable names; '**expression**' is a valid math expression. The command makes the symbolic operation with the expression and provides the result with the '**msg**' parameter. The following
special names can be used as the operation: '**EXPLICIT**' – evaluates the explicit formula of the expression; '**SIMPLIFY**' – simplifies the expression.

The '**v**' argument returns the result expression as string value.

Consider the following examples of the command and the output<sup>4</sup>:

```
Command: EVALUATE{EXPLICIT}(∫sin(x)^2∂x)
Output: -(\frac{\sin(x)*\cos(x)}{2)+(1/2)*x}Command: EVALUATE{SIMPLIFY}(A*(x^2+1-1/3)-4*x/B/2)
Output: A*(x^2+2/3)-2*x/B
```
The first command evaluates the explicit expression of the implicit integral, the second command simplifies the specified expression.

The names of the existing variables can be used as the '**items**' argument. In this case, current values of the variables are substituted in the expression as in the following examples:

```
Command: a=2
Output: Variable created. a=2
Command: b=-1
Output: Variable created. b=-1
Command: A=[1/2 -1 2 0]
Output: Variable created. A=Array<Float>[4]=
(0.5 - 1 2 0)Command: EVALUATE{a b}(a*sin(x)+b*cos(x))
Output: 2 * sin(x) + (-1 * cos(x))Command: EVALUATE{A}(A*e^x-B/2)
Output: [0.5 -1 2 0]*e^x-B/2
```
 $\overline{a}$ 

 $<sup>4</sup>$  Not all examples can be used in the console application because the Unicode symbols are not</sup> acceptable.

#### **Numerics extension for ANALYTICS**

Numerics extension for ANALYTICS library is a set of ready-to-use numerical tools totally integrated with the symbolic capabilities of the library, like analytical differentiation. The numerical tools include: least squares approximation (curve fitting and higher dimensional data approximation); numerical calculation of one- and two- dimensional definite integrals; ordinary differential equation system solution (initial value problems); function analysis (one dimensional function roots and extremum search); nonlinear equation systems solution.

The most of numerical algorithms realized in MATHEMATICS library and the Numerics extension just provides special classes for the integration between the numerical analysis and the analytical capabilities. The integration classes allows providing all input data for the algorithms in the symbolic form.

The advantages of using analytical data with the numerical methods:

- Convenient data representation (as math expression) for developer and user;
- User defined data for algorithms (for example, approximation function, integrand function);
- Automatic derivative evaluation if required (for example, nonlinear equation solution);
- No need to write special classes for function method references;
- Simple result representation as a string data (for subsequent serialization or network transfer).

The next part contains information about main classes for numerical algorithms and explains the common usage of realized numerical tools with the analytical capabilities.

### **Approximation**

The approximation tool allows making fitting multidimensional data (depending on many variables) with arbitrary, user defined basis functions. The main purpose of the fitting is to find such coefficients of basis functions, which gives minimal error (in some math sense) between the data and the approximation function.

The base abstract class for approximation algorithm *Approximator<T>* defined in *Analytix.Numerics.Approximation* unit. The main method of the class is:

```
function Approximate(basis: T; vData: TArray<TArray<TFloat>>; fData:
TArray<TFloat>): TArray<TFloat>; virtual; abstract;
```
where 'basis' – the *Basis* instance for approximation; 'vData' - variable values (approximation nodes); 'fData' - function values. The method returns calculated coefficients for specified basis function and approximation data.

The most popular approach of approximation is the least squares method [\(https://en.wikipedia.org/wiki/Least\\_squares\)](https://en.wikipedia.org/wiki/Least_squares). The *LinearLeastSquares* class realizes the least squares approximation with linear basis (linearly depending on the coefficients).

The approximation algorithm requires the instance of *Basis* class, defined in *Analytix.Numerics.Basis* unit. This is an abstract class for base basis functionality. The main method of the class is the function for calculation of the basis value in specified point:

**function** F(vValues, cValues: TArray<TFloat>): TFloat; **virtual**;

The method accepts as arguments the variable values (point coordinate) and the coefficient values and returns the basis value.

The fully functional basis class for linear least squares approximation is *LinearScalarBasis*. It has the following constructor:

```
constructor Create(variables: TArray<string>; coefficient: string; 
parameters: TArray<TVariable>; functions: TArray<string>);
```
where 'variables' – names of variables (commonly 'x', 'y', ...); 'coefficient' – name of coefficient variable (commonly 'C'); 'parameters' – additional parameter variables (can be **nil**); 'functions' – the array of basis functions expressions (depending on specified variables and parameters).

Let us consider an example of curve fitting (approximation of one-dimensional data) with arbitrary set of basis functions. The code for the algorithm is the following:

```
var
   approximator: TLinearApproximator;
  basis: TLinearBasis;
  variables: TArray<string>;
  functions: TArray<string>;
  cValues: TArray<TFloat>;
begin
variables:= TArray<string>.Create('x'); // 1
functions:= TArray<string>.Create('e^x', 'sin(x)', 'e^-x', 'x^2', 
'3^x', 'sinh(2*x)'); // 2
basis:= TLinearScalarBasis.Create(variables, 'C', nil, functions); //3
approximator:= TLinearLeastSquares.Create; // 4
cValues:= approximator.Approximate(basis, vData, fData); // 5
// Use the basis and the calculated coefficients… 
end;
```
As can be seen from the example above, the approximation made in five lines of code:

- 1. Create the array of variable names (containing one value 'x' for one dimensional case).
- 2. Create the array of basis functions (analytical expressions), containing six elements.
- 3. Create the basis instance with specified basis functions.
- 4. Create the approximator instance.
- 5. Find the approximation coefficients.

Once the coefficients have calculated, they can be used to evaluate the basis value for any point (variable values).

The example code above uses the instance of *LinearScalarBasis* class. This class realizes the basis concept for scalar basis functions  $-$  it is defined by a set of functions, each function returns one scalar (real) value. Another functional class for linear approximation is *LinearVectorBasis*. The class realizes concept of vector linear basis – it is define by one basis function which returns vector value. The class has the following constructor:

```
constructor Create(variable, coefficient: string; order, dimension: 
integer; parameters: TArray<TVariable>; f: string);
```
where 'variable' – names of vector variable (commonly 'X'); 'coefficient' – name of coefficient variable (commonly 'C'); 'parameters' – additional parameter variables (can be **nil**); 'f' – the basis function expressions (depending on specified variables and parameters) – it must return vector value (array of real values); 'order' – order of basis; 'dimension' – dimension of basis.

Here is the code for curve fitting using linear vector basis:

```
var
```

```
 approximator: TLinearApproximator;
  basis: TLinearBasis;
  variable, func: string;
  parameters: TArray<TVariable>;
 exponents: TArray<TFloat>;
  A: TVariable;
  order: integer;
   cValues: TArray<TFloat>;
begin
  exponents:= TArray<TFloat>.Create(0.0, 0.5, -0.5, 2.5, -3.0, 4.5, -
4.2); // 1
   order:= Length(exponents); // 2
  A:= TRealArrayVariable.Create('A', exponents); // 3
  parameters:= TArray<TVariable>.Create(A); // 4
 func:= 'e^{(A*X[0])'}; // 5
  basis:= TLinearVectorBasis.Create('X', 'C', order, 1, parameters, 
func); // 6
```
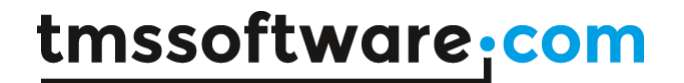

```
 approximator:= TLinearLeastSquares.Create; // 7
   cValues:= approximator.Approximate(basis, vData, fData); // 8
end;
```
The latter example's general algorithm is the same as the former: create basis instance, create appropriate approximator and calculate the basis' coefficients. The difference is in the basis instance creation. First, only one basis function required (line 5), not an array of functions. The basis function must be vector function – must return array of real values. For this purpose, commonly, it requires additional parameters of vector type (lines 3 and 4). Finally, the dimension and order of the basis must be directly specified in constructor.

Advantages of using vector basis are the following:

- Simple basis function expression (in vector form).
- Easily create high-order basis (using big array parameter).
- Change the basis without changing the function (use another parameter array).

The advantages only remain when using basis function of the same type (exponents in the case). When functions of different type required it is recommended using the scalar basis.

There are predefined basis classes for commonly used cases of basis functions. The classes do not require the function expressions and the parameter variables for construction, they implement the functionality internally. The classes are:

- *GeneralizedExponential* (a^x basis functions).
- *ExponentBasis* (e^x basis functions).
- *Fourier* (sine and cosine Fourier series).
- *Polynomial* (x^k basis functions).
- *Taylor* ((x-a)^k basis functions Taylor series).
- **Fourier2D** (sine and cosine Fourier series for two- dimensional case).

For nonlinear least squares approximation [\(https://en.wikipedia.org/wiki/Non](https://en.wikipedia.org/wiki/Non-linear_least_squares)linear least squares) there is the fully functional descendant of **NonlinearBasis** – *NonlinearScalarBasis* which has the following constructor:

**constructor** Create(variables, coefficients: TArray<string>; parameters: TArray<TVariable>; f: string); overload;

where 'variables' – names of variables (commonly 'x', 'y', ...); 'coefficients' – names of coefficient variables (commonly 'A', 'B', …); 'parameters' – additional parameter variables (can be **nil**); 'f' – basis function expression (depending on specified variables, coefficients and parameters).

Besides the nonlinear basis, a special nonlinear approximator must be used for nonlinear least squares. The *GaussNewtonLeastSquares* is recommended for this purpose.

Here is the code of a nonlinear least squares approximation example:

```
var
   approximator: TNonlinearApproximator;
  basis: TNonlinearBasis;
  variables: TArray<string>;
   coefficients: TArray<string>;
   func: string;
   opt: TSolverOptions;
   cValues: TArray<TFloat>;
begin
   variables:= TArray<string>.Create('x'); // 1
  coefficients:= TArray<string>.Create('A', 'B'); // 2
  func:= 'sin(A*x)*e^{(B*x)}'; // 3 basis:= TNonlinearScalarBasis.Create(variables, coefficients, nil, 
func); // 4 approximator:= TGaussNewtonLeastSquares.Create; // 5
   approximator.C0:= TArray<TFloat>.Create(0.0, -1.0); // 6
   opt:= TSolverOptions.Create(true);
   opt.MaxIterationCount:= 100;
   opt.SolutionPrecision:= 0.02;
   approximator.Options:= opt; // 7
   cValues:= approximator.Approximate(basis, vData, fData); // 8
// Use the basis and the calculated coefficients… 
end;
```
The approximation algorithm consists of the following steps:

- 1. Create the array of variable names (containing one value 'x' for one dimensional case).
- 2. Create the array of nonlinear basis coefficient names.
- 3. Set up one basis function, depending on the variables, coefficients and optionally on parameters.
- 4. Create the basis instance with specified parameters.
- 5. Create the approximator instance.
- 6. Set up the initial guess for the coefficient values.
- 7. Set up the appropriate nonlinear solution options.
- 8. Find the approximation coefficients.

The nonlinear approximation algorithm is slightly complicated than the linear one. It requires setting the initial guess for the approximation coefficients and the appropriate nonlinear solution options (such as the solution precision). Nonlinear least squares approximation uses nonlinear iterative solvers for finding the optimal coefficient values. The convergence of the process

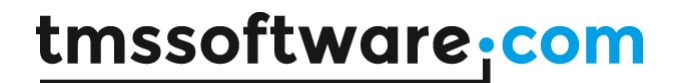

depends on the initial guess for the unknown variables. It is recommended to set up the initial guess for the solution accurately (close to the optimal values), based on some special knowledge of the problem. The base class *NonlinearApproximator* has special property '*SolutionResult*' that is assigned after call of the '*Approximate*' method. The structure contains data about the solution convergence and can be used for analyzing the nonlinear approximation convergence.

#### **Numerical integration**

The numerical integration tool allows calculating definite integrals for one- and two- dimensional functions. The numerical algorithms of integration realized in *Mathematix.Integration* unit. The base classes for 1D and 2D integration are *Integrator1D* and *Integrator2D* accordingly. They have the following functions for definite integral calculation:

**class function** Integral(f: TFunction1D; const x1, x2: TFloat; n: integer): TFloat; **virtual**;

**class function** Integral(f: TFunction2D; const x1, x2, y1, y2: TFloat; nx, ny: integer): TFloat; **virtual**;

The input parameters for the functions are the method references to the integrand functions, limits of integrations and the number of integration nodes. The return value in the definite integral of the specified function over the specified integration region.

There are the following realized integrator classes for 1D integration: *RectIntegrator*, *SimpsonIntegrator*, *Gauss2NodeIntegrator*, *Gauss3NodeIntegrator*; and the following for 2D case: *BrickIntegrator*, *Gauss4NodeIntegrator2D*, *Gauss9NodeIntegrator2D*.

For using analytical capabilities with the integration tool, there are the classes of symbolic functions, realized in the *Analytix.Numerics.Functions* unit. The classes are *SymbolicFunction1D* and *SymbolicFunction2D* for one- and two- dimensional cases accordingly. They have the following constructors:

```
constructor Create(const v, f: string; parameters: TArray<TVariable> = 
nil);
constructor Create(const v1, v2, f: string; parameters: 
TArray<TVariable> = nil);
```
The variable names, analytical function expression and additional parameter variables must be specified for construction. The classes have the methods for evaluating them in any point which can be used for numerical integration:

**function** F(**const** v: TFloat): TFloat;

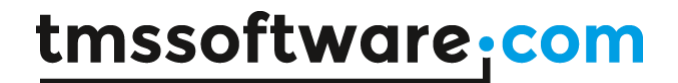

**function** F(**const** x, y: TFloat): TFloat;

Below here is the code for example of numerical integration of 1D function:

```
var
   sf1D: TSymbolicFunction1D;
   integrator: TIntegrator1DClass;
   ivalue: TFloat;
begin 
   integrator:= TGauss3NodeIntegrator;
   sf1D:= TSymbolicFunction1D.Create('x', 'sin(x)*e^(x^2/8)');
   ivalue:= integrator.Integral(sf1D.F, 1.0, 3.0, 10);
   // Code for using integral value 'ivalue'… 
end;
```
The integration algorithms is simple: choose the appropriate integrator class; create the integrand function instance; calculate the definite integral value.

NOTE: there is no need to create an instance of the integrator, because of using virtual class function for polymorphic behavior realization.

#### **Ordinary differential equation solution**

This tool allows solving initial value problems (https://en.wikipedia.org/wiki/Initial value problem) for the systems of ordinary differential equations. The numerical solution algorithms realized in the *Mathematix.ODE.Solver* unit. The base abstract class for solving the problems is *ODESolver*. And the only its method is:

```
class function Solve(system: TODESystem; y0: TArray<TFloat>; const t1: 
TFloat; N: integer; var t: TArray<TFloat>): TArray<TArray<TFloat>>; 
virtual;
```
The method solves the initial value problem for specified ODE system<sup>5</sup>, initial condition and time interval. The result of the solution is the array of function values on each time strep (the time steps returned as **var** method parameter).

There are the following classes implementing the ODE solver functionality: *EulerSolver*, *RungeKutta4Solver, FehlbergSolver*.

The *Solve* method requires the instance of the *ODESystem* (defined in the *Mathematix.ODE.System* unit) class as the first parameter. The main method of the class is the following:

<sup>5</sup> All equation must specify the ODE of the first order. The systems of higher orders must be transformed first to the equivalent systems of the first order.

### tmssoftware<sub>:</sub>com

**function** Evaluate(**const** t: TFloat; y: TArray<TFloat>): TArray<TFloat>; **virtual**;

The method evaluates the equations of the system for the specified variable value and functions values.

For using analytical capabilities with the ODE solution tool, there is the base abstract class of the symbolic ODE function - *AnalyticalODE*. Its implementation *ScalarODE* has the following constructor:

```
constructor Create(const v: string; fv, equations: TArray<string>; 
parameters: TArray<TVariable> = nil);
```
where 'v' is the variable name; 'fv' is the unknown function names; 'equations' is the array of analytical expressions representing the equations.

As an example, let us consider the solution of the initial value problem for one ordinary differential equation. The code for the example is the following:

#### **var**

```
 solver: TODESolverClass;
   ode: TAnalyticalODE;
   fv, equations: TArray<string>;
   y0: TArray<TFloat>;
   t: TArray<TFloat>;
   y: TArray<TArray<TFloat>>;
begin
   fv:= TArray<string>.Create('y');
   equations:= TArray<string>.Create('2*sin(t)+t/y');
   ode:= TScalarODE.Create('t', fv, equations); 
   solver:= TRungeKutta4Solver;
   y0:= TArray<TFloat>.Create(1.0);
  y := solver. Solve (ode, y0, 10.0, 1000, t);
   // Code for using 'y' values … 
end;
```
The example demonstrates common steps for the initial value problem solution: create the analytical ODE system with specified equation expressions; select the appropriate solver; specify the initial values; solve the system with specified time interval and number of discrete steps.

NOTE: the number of returned time and function values can differ from the specified time steps. There are automatic time step solvers, like Fehlberg's method, which select the step by some precision formula. The only thing guaranteed is that the last time value is more or equal to the

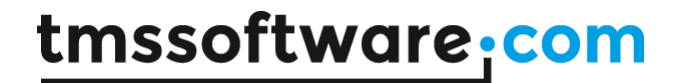

specified. The precision of the step selected can be specified using the '*StepTolerance*' property of the solver's class.

Another implementation of the analytical ODE system *VectorODE* is intended for modeling systems set up in 'matrix' form [\(https://en.wikipedia.org/wiki/Matrix\\_differential\\_equation\)](https://en.wikipedia.org/wiki/Matrix_differential_equation). The class has the following constructor:

```
constructor Create(const v, fv, equation: string; dimension: integer; 
parameters: TArray<TVariable> = nil);
```
The constructor requires one unknown function name and one equation. The unknown function is supposed to be an array of float values as well as the equation return. The extension package '*Analytics.LinearAlgebra*' must be initialized to support all array/matrix operations.

The following code demonstrates an example of solving an initial value problem for a vector ODE system:

#### **var**

```
 t1: TFloat;
   N: integer;
   solver: TODESolverClass;
   ode: TAnalyticalODE;
   A, B: TVariable;
   ma: TArray<TArray<TFloat>>;
   vb: TArray<TFloat>;
   prms: TArray<TVariable>;
   y0, t: TArray<TFloat>;
   y: TArray<TArray<TFloat>>;
begin
   // Create parameter variables.
   SetLength(ma, 2, 2);
  ma[0,0] := 3; ma[0,1] := -4;ma[1,0]: = 4; ma[1,1]:=-0.7; A:= TRealMatrixVariable.Create('A', ma); // A-matrix.
   SetLength(vb, 2);
  vb[0]:=-1; vb[1]:= 1; B:= TRealArrayVariable.Create('B', vb); // B-vector.
   prms:= TArray<TVariable>.Create(A, B);
   y0:= TArray<TFloat>.Create(1.0,-1.0); // Initial conditions.
   solver:= TFehlbergSolver; // Use the Fehlberg solver.
   ode:= TVectorODE.Create('t', 'y', 'A×y+B/(t^2+1)', 2, prms);
   y:= solver.Solve(ode, y0, 3.0, 1000, t);
```
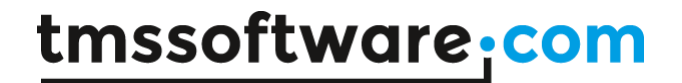

```
// Code for using 'y' values … 
end;
```
As can be seen from the code above, the matrix/array parameters must be created and added to the ODE system constructor. This is because the result of the equation must be array of float values. The constructor parameter must also directly provide the dimension of the system. But only one equation required to set up the system.

#### **Function analysis**

The analysis tool provides functionality for finding roots and extremum points for univariate functions. The base abstract class for function root search is *RootFinder* defined in the *Mathematix.Analysis* unit. It has the following function:

```
class function Solve(f, df: TFunction1D; const x1, x2: TFloat; const
opt: TSolverOptions; var xr: TFloat): TSolutionResult; virtual;
```
The function solves the nonlinear equation  $f(x)=0$  for the specified univariate function, interval and solution options (defining the precision, maximum iteration count and so on). The returned result contains the information about solution convergence, made iterations and so on. The found root returned via **var** 'xr' parameter.

All solvers requires the method reference of type *Function1D* (defined in the *Mathematix.Numerics* unit). Some solvers require also the reference to the derivative function. The method *DerivativeRequired* of the class defines if the derivative required for the solver.

There are the following classes, implementing the root search: *Bisection*, *Secant*, *Newton*.

NOTE: All algorithms for root search can find only one root on the specified interval. The convergence depends on the algorithm and the specified parameters.

The *SymbolicFunction1D* class (defined in the *Analytix.Numerics.Functions* unit) provides the functionality for finding roots of the analytical functions, including automatic derivative calculation.

The simple code example for finding a root of a function is the following:

```
var
   sf1D, dsf1D: TSymbolicFunction1D;
   solver: TRootFinderClass;
   opt: TSolverOptions;
   xr: TFloat;
   sr: TSolutionResult;
begin
   solver:= TNewton; // 1
```

```
 sf1D:= TSymbolicFunction1D.Create('x', 'sin(x^2)*e^-x'); // 2
  dsf1D:= sf1D.Derivative; 
  opt:= TSolverOptions.Create(true); // 3 
   sr:= solver.Solve(sf1D.F, dsf1D.F, 1.0, 3.0, opt, xr); // 4
  if sr.Converged then
  // Code for using the root value 'xr'...
end;
```
The example consists of the following steps:

- 1. Select the appropriate solver.
- 2. Create the instance of the symbolic function and get its derivative.
- 3. Set up the options for the solver.
- 4. Solve the nonlinear equation.

The class *FunctionAnalyser* from the *Analytix.Numerics.Analysis* unit provides advanced functionality – it allows finding many roots and extremums on some interval. Let us consider an example of the analysis.

```
var
   sf1D: TSymbolicFunction1D;
  solver: TRootFinderClass;
   opt: TSolverOptions;
   points: TArray<TFunctionPoint>;
begin 
   solver:= TNewton;
  sf1D:= TSymbolicFunction1D.Create('x', 'sin(x^2)*e^-x');
   opt:= TSolverOptions.Create(true); 
   points:= TFunctionAnalyser.Analyse(sf1D, solver, opt, 1.0, 3.0, 10); 
   // Code for using found special function points 'points'…
end;
```
In the code above, the Analyse method divides the specified interval [1.0..3.0] by 10 uniform subintervals and try to find a root and an extremum on each of them. The result is the array of found special points. Each point contains variable value, function value and the type – root, minimum or maximum.

#### **Nonlinear equation systems solution**

The base abstract class for solving nonlinear equation systems is the *NonlinearSolver* defined in the *Mathematix.NL.Solver* unit. It has the following method:

```
function Solve(system: TNonlinearSystem; x0: TArray<TFloat>; const
options: TSolverOptions; var x: TArray<TFloat>): TSolutionResult; 
virtual;
```
where 'system' is the definition of a nonlinear equation system; 'x0' is the initial guess for solution; 'options' specifies such parameters as precision, number of iterations and so on. The method returns as result the information about solution convergence. The found root of the system returned as the **var** 'x' parameter.

There implemented nonlinear solver class is *NewtonRaphsonSolver*.

The class *AnalyticalSystem* from the *Analytix.Numerics.Nonlinear* unit implements full functionality for definition of nonlinear systems in symbolic form, including analytical Jacobian calculation.

Here is the code of example for solving three-dimensional nonlinear system, which comes from the problem of intersection of three nonlinear surfaces.

```
var
  variables, equations: TArray<string>;
   system: TAnalyticalSystem;
  x0, x: TArray<TFloat>;
   opt: TSolverOptions;
   solver: TNonlinearSolver;
  r: TSolutionResult;
begin
   variables:= TArray<string>.Create('x', 'y', 'z');
   equations:= TArray<string>.Create(
    x^2+y^2+z^2-1' {sphere equation},
    'x^2+y^2-z' {paraboloid equation - along x-axis},
    1-x+2*y^2+z^2 {paraboloid equation - along z-axis});
  system:= TAnalyticalSystem.Create(variables, equations);
   x0:= TArray<TFloat>.Create(1.0, 1.0, 1.0);
   opt:= TSolverOptions.Create(true);
   solver:= TNewtonRaphsonSolver.Create();
   r:= solver.Solve(system, x0, opt, x); // solving the system
   if r.Converged then
   // Code for using the solution 'x'...
end;
```
The solution algorithm is simple: construct the analytical system instance with provided arrays of variable names and equations; set up the initial guess and options for the solution; create the solver instance; solve the problem for the specified data.

#### **Linear algebra extension for ANALYTICS**

Linear algebra extension for ANALYTICS library introduces the operations on N-dimensional arrays and matrices of real numbers for using in the analytical expressions. All common

array/matrix operators realized – addition, multiplication, summation and so on. All elementary functions and base special functions (see Appendix A) are applicable for the array/matrix data and evaluated for each data element.

The next part contains detailed information about the operators and functions, realized in the Linear Algebra extension library and the.

#### **Introducing arrays and matrices**

There are two ways to use N-dimensional arrays and matrices in the analytical expressions. The first one is to add array/matrix variables to the translator instance. The following code is an example of adding an array and a matrix variable:

```
var
```

```
 av: TArray<TFloat>;
  mv: TArray<TArray<TFloat>>;
  A: TRealArrayVariable;
  M: TRealMatrixVariable;
begin
  av:=TArray<TFloat>.Create(0.2, -0.1, 0.4, -0.25);
  A:=TRealArrayVariable.Create('A', av);
  translator.Add(A);
  SetLength(mv, 3, 4);
 mv[0,0]:= 0.5; mv[0,1]:=-0.4; mv[0,2]:= 0.33; mv[0,3]:= 0.44;mv[1,0]:=-0.3; mv[1,1]:= 0.1; mv[1,2]:= 0.28; mv[1,3]:= 0.25;mv[2,0]:=-0.4; mv[2,1]:=-0.2; mv[2,2]:=-0.75; mv[2,3]:= 1.0; M:=TRealMatrixVariable.Create('M', mv);
  translator.Add(M);
   …
```
After the code, the variables 'A' and 'M' can be used in analytical expressions. The 'A' variable represent the array of 4 components, the 'M' variable is the 3x4 matrix.

Another way is using special constructing functions directly in the expressions. The constructing functions are:

**Array** $\{N\}(x)$  – returns the array with N elements, each element is x; **Matrix{M N}(x)** – returns the MxN matrix, each element is x; **Diagonal{N}(x)** – returns the square diagonal NxN matrix, each diagonal element is x; **Antidiagonal{N}(x)** – returns the square antidiagonal NxN matrix, each element on the antidiagonal is x.

### **Array and matrix operators**

The following binary operators are defined for Real/Array/Matrix operands: '**+**', '**-**', '**\***', '•', '**×**', '**/**', '**^**'. These operators are implemented to satisfy common linear algebra rules for vector and matrix operations where applicable. The following implementation features have to be taken into account:

- Addition operations '**+**', '**-**' for Array and Matrix operands implemented by rows the array elements added to (subtracted from) each matrix row.
- Cross product '**×**' of Arrays and Matrices implemented with common vector/matrix rules. For two matrices it is the matrix multiplication. For two arrays it is the outer product – result is a matrix. For mixed array/matrix operands: when array is the first operand it is treated as a 'row-vector', when it is the second operand – as a 'column-vector'.
- Multiplication '**\***' of Arrays and Matrices implemented as 'by-element' operation. When applied for mixed Array/Matrix operands the by-component operation is implemented by rows (as addition or subtraction).
- The dot product operation '•' defined for Array operands only and follows common rules of linear algebra.
- Division '**/**' of Arrays and Matrices implemented as 'by-element' operation (see multiplication operator).
- The power '**^**' operation for arrays and matrices is implemented by components.

The unary operators for Array and Matrix arguments are:

- Number operator '**#**': number of elements in an array or a matrix.
- Minus operator '**-**': sign inverse of elements.
- Square root operator '**√**': square root of elements.
- Sum operator '**∑**': sum of an array elements; sum of a matrix rows (array).
- Delta operator '∆': finite difference D[i]=A[i+1]-A[i] for array elements; for a matrix the operator evaluates by each row.
- Product operator '**∏**': product of an array elements; product of a matrix rows (array).
- Apostrophe operator '**'**': transposition of a matrix.
- Accent operator '**`**': inverse of a matrix (applicable for square matrices only).
- Absolute operator '**||**': absolute values of array or matrix elements.
- Norm operator '**‖‖**': vector L2 norm of an array or a matrix.

Here is the code for examples of using array/matrix operators. It is supposed that the array 'A' and the matrix 'M' variables added as in the previous section. The first example is to calculate the standard statistics deviation [\(https://en.wikipedia.org/wiki/Deviation\\_\(statistics\)\).](https://en.wikipedia.org/wiki/Deviation_(statistics)))

**var**

```
 f: string;
   v: TValue;
   d: TFloat;
begin
  f:=-' \sum ( (A-1/2)^2)^2 / #A';
   v:= ftranslator.Calculate(f);
```
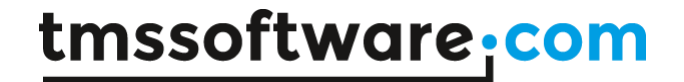

```
 d:= TUtilities.FromValue<TFloat>(v);
   // d – the deviation value
end;
```
The deviation value calculated for the mean  $\frac{1}{2}$ . Note that there are obligatory the parentheses for the power operator, because the unary prefix sum operator is of higher precedence than the binary power one.

The next example is the solution of an overdefined system of linear equations by the least squares method [\(https://en.wikipedia.org/wiki/Linear\\_least\\_squares\\_\(mathematics\)\)](https://en.wikipedia.org/wiki/Linear_least_squares_(mathematics)).

```
var
   f: string;
   v: TValue;
   x: TArray<TFloat>;
begin
  f: = 'M' \times A \times (M' \times M) ';
   v:= ftranslator.Calculate(f);
   x:= TUtilities.FromValue<TArray<TFloat>>(v);
 // x – the system solution
end;
```
NOTE: use the '*TUtilities.FromValue<Generic Type>*' method to convert *TValue* to a generic type (like *TArray<TFloat>*). This method solves the problem of using generics types with runtime Delphi packages.

#### **Array and matrix functions**

All elementary and base special functions (see **Appendix A**) are applicable for array/matrix arguments. These functions apply the evaluation to every component of an array or a matrix and return an array or a matrix of the same size. Parametric functions, like '*log{b}{a}*', allow as array/matrix parameters as real parameters and arguments.

There are also specific functions for array/matrix arguments:

*Min(X)*, *Max(X)* – minimal/maximal component of an array or a matrix. *Range{i1 i2}(A)* – range of an array components from 'i1' to 'i2' inclusively. *Range{i1 i2 j1 j2}(M)* – submatrix of 'M' containing 'i1'-'i2' rows an 'j1'-'i2' columns inclusively. *RowCount(M)*, *ColumnCount(M)* – number of rows/columns of a matrix. *Diagonal(M)*, *Antidiagonal(M)* – main diagonal/antidiagonal of a matrix. *Row{N}(M)*, *Column{N} (M)* – 'N'-th row/column (array) of a matrix. *Minor{i j}(M)* – minor (matrix) of the [i,j]-th matrix' element. *CumSum(X)* – cumulative sum of the array (for matrix it is evaluated for each separate row). *CumProduct(X)* – cumulative product of the array (for matrix it is evaluated for each row).

*Outer(X Y)* – outer product of two arrays, the result is the matrix.

*det(M)* – determinant of a square matrix.

*tr(M)* – trace of a square matrix.

*adj(M)* – adjoint of a square matrix.

*cond(M)* – condition number of a square matrix (using L2 norm).

*pinv(M)* – pseudo-inverse of a rectangular matrix.

#### **Logical array and matrix operations**

The Linear Algebra extension also introduces operations with logical array and matrices (containing Boolean values) and comparison operations with Real/Array/Matrix values.

The following logical operators supported for logical array and matrix operands: not '**¬**', or '**\**', and '**&**'. The comparison operations are: '**≡**', '**≈**', '**≠**', '**>**', '**<**', '**≥**', '**≤**'. The logical and comparison operations are element-wise ones, the operation's result is logical array or matrix of the same size as operands are. Binary operations also supported when one of the operands is a scalar value. The multiplication operator '**\***' also applicable for real/array/matrix operand and logical array/matrix. The operation is equivalent to the element-wise multiplication for logical values 'true'=1 and 'false'=0.

The following functions, described above, are also applicable for the logical arrays and matrices: *Range*, *RowCount, ColumnCount*, *Row*, *Column*, *Minor;* and constructors **Array**, **Matrix**.

The special function Count{x}(A) returns the number of 'x' values (true or false) in logical array 'A'. There are special variants of '*if*' function for the real arrays and matrices with logical parameter: **if{B}(X Y)**. Here the 'B' parameter is logical array or matrix of the same size as the 'X' and 'Y' arguments – real arrays or matrices. The result is also real array or matrix, which elements are the results of element-wise '*if*' function.

Let us consider as an example of the logical array application the following problem solution: there are two currencies course data (arrays) for the same ten periods; we need to calculate, how many periods the course difference was more than 0.1. The code for the problem solution is the following:

```
var
   a1, a2: TArray<TFloat>;
   f: string;
   x: TFloat;
begin
   a1:=TArray<TFloat>.Create(1.10, 1.15, 1.20, 1.17, 1.17, 1.18, 1.20, 
1.17, 1.15, 1.16);
   a2:=TArray<TFloat>.Create(1.31, 1.32, 1.32, 1.33, 1.30, 1.28, 1.27, 
1.25, 1.23, 1.22);
   translator.Add('A1', a1);
   translator.Add('A2', a2);
  f:= ' \text{Count} \{ \text{true} \} (\text{A2}-\text{A1}>0.1)';
```
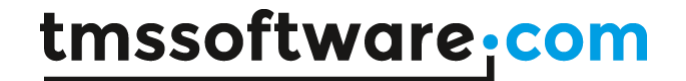

```
 x:= translator.Calculate(f).AsType<TFloat>;
   // x – is the number of periods
end;
```
For the example course values the answer is 6 periods. In the code above, logical array using is implicit: logical array returned by the comparison operation '>' and then its components used to count the number of 'true' values.

The array **if{B}(X Y)** function allows mixed **X** and **Y** arguments, that is one of them can be scalar (real) value. Then the result of the function is also the array of the same as B size and the scalar value used to fill the elements of the array according to the condition.

As an example, let us consider the following problem: calculate the sum of array's elements those are greater than the specified value. The code for solution is:

```
var
  av: TArray<TFloat>;
   f: string;
  s: TFloat;
begin
   av:=TArray<TFloat>.Create(0.2, 0.2, 0.1, 0.25, 0.35, 0.15, 0.04, 
0.01, 0.12, 0.1, 0.02, 0.1, 0.15, 0.25, 0.05, 0.4);
   translator.Add('A', av);
  f: = 'Tif{A>1/10}(A 0)'; s:= translator.Calculate(f).AsType<TFloat>;
   // use s value...
end;
```
The output for the example is:

 $\Sigma$ if{A>1/10}(A 0) = 2.07

The example formula contains 0 value as the second argument of '**if**' function with array condition, so, when the condition is true, the result array element picked from '**A**' array, else the element is 0. Then the sum of the elements evaluated with the '∑' operator and it is the solution of the stated problem.

#### **Statistics extension for ANALYTICS**

Statistics extension for ANALYTICS library introduces base statistical analysis functions for real sample data. It allows evaluating base statistical properties of the sample, such as mean value, median, mode, standard deviation, variance and covariance. Other functionality includes: generation of number sequences (Fibonacci, prime numbers and many others); creating arithmetic, geometric and harmonic progressions; working with probability distributions.

The next part contains detailed information about the functions, realized in the Statistics extension library and base processing cases.

#### **Base statistical functions**

Most of statistical functions work with real array data. The most of the functions also realized for real matrices and they processed by rows, that is statistical analysis is made for each separate row and the result is array of data for each row.

Evaluating base statistical characteristics:

*Mean{P}(X)*– mean of the *X* array (matrix rows); here *P* parameter is the 'power' of the mean algorithm [\(https://en.wikipedia.org/wiki/Mean#Power\\_mean\)](https://en.wikipedia.org/wiki/Mean#Power_mean), -1 – harmonic, 0 – geometric, 1 – arithmetic, 2 – quadratic.

*Median(X)* – median of the *X* array (matrix rows).

*Mode(X)* – mode of the *X* array (matrix rows), commonly used for arrays of integer values.

*Variance(X)* – variance of the *X* array (matrix rows).

*Deviation(X)* – standard deviation of the *X* array (matrix rows).

*Covariance(X Y)* – covariance of the *X* and **Y** arrays (matrix rows).

Processing data:

*Sort{P}(X)*– sorts the *X* array values; here *P* parameter is the order of sorting -1 – descending order, 1 – ascending order.

*Sort{C P}(X)*– sorts the *X* matrix rows; here *P* parameter is the order of sorting -1 – descending order, 1 – ascending order; **C** parameter is the column number for sorting the matrix' rows. *Array(M)* – transforms the *M* matrix to the array (by rows).

*Array{min max}(N)* – generates array of *N* uniform real values on the interval [**min**..**max**]. *Reverse(X)* – reverses the order of the *X* array elements.

*Odd(X)* – elements of the *X* array (rows of matrix) with odd indexes (the first index is 0).

*Even(X)* – elements of the *X* array (rows of matrix) with even indexes (the first index is 0).

*Sample(X)* – different samples in the *X* array (matrix rows) in ascending order, commonly used for integer values.

*Frequency(X)* – number of different samples (in ascending order) in the *X* array (matrix rows), commonly used for integer values.

*Histogram{N}(X)*– creates the histogram for *X* array values (matrix rows) with *N* subintervals.

*Values{min max}(X)* – extracts values from the *X* array (matrix rows) laying on the [**min**..**max**] interval. The order of values kept as in the *X*.

*Items{N}(X)* – extracts items of the *X* array (matrix rows) with indexes, defined in the *N* array (must contain integer values). The number of indexes can be greater than the length of *X*, the indexes with the same values allowed many times, the order of items defined by the indexes.

Here is the example code for base statistical characteristics evaluation of a real array:

#### **TMS SOFTWARE TMS Analytics Delphi Development DEVELOPERS GUIDE**

```
var
   av: TArray<TFloat>;
  f: string;
   m, mn, md, v, d: TFloat;
begin
   av:=TArray<TFloat>.Create(0.2, 0.2, 0.1, 0.25, 0.35, 0.15, 0.04, 
0.01, 0.12, 0.1, 0.02, 0.1, 0.15, 0.25, 0.05, 0.4);
   translator.Add('A', av);
  f:= 'Mean(1)(A)';
   m:= translator.Calculate(f).AsType<TFloat>;
  f: 'Median(A)';
   mn:= translator.Calculate(f).AsType<TFloat>;
  f:=-'Mode(A)';
   md:= translator.Calculate(f).AsType<TFloat>;
  f:= Variance(A)';
   v:= translator.Calculate(f).AsType<TFloat>;
  f: 'Deviation(A)';
   d:= translator.Calculate(f).AsType<TFloat>;
   // using the values
end;
```
The output result for the data is:

Mean of A = 0.155625 Median of  $A = 0.135$ Mode of  $A = 0.1$ Variance of A = 0.012124609375 Deviation of A = 0.440447215906742

#### **Number sequences and progressions**

The Statistics extension contains functions for generating sequences of special numbers. There are the following functions for three special cases:

*xxx(N)* – generates sequence of *N* numbers. *xxx{X0}(N)* – generates sequence of *N* numbers beginning from the *X0* value. *xxx(X1 X2)* – generates sequence of numbers on the interval **[X1..X2]**.

Here **xxx** is the name of the sequence to generate. The following sequences supported: *Fibonacci*, *Primes*, *Composites*, *Naturals*, *Integers*, *Odds*, *Evens*, *Squares*, *Cubes*, *Factorials*. The type of numbers generated follows directly from the name. The *X0* parameter in the second function can be not a member of the sequence, and then the first generated value is greater or equal to *X0*.

Another type of number sequence is progression. The library supports arithmetic, geometric and harmonic progressions. There are the following functions for working with progressions:

*xxx{A1 P}(N)* – generates *N* values of progression with the first member *A1* and parameter *P*. *xxx{N}(A1 P)* – generates *N*-th element of progression (the first number is 1) with the first member *A1* and parameter *P*.

*xxxSum{A1 P}(N)* – calculates sum of *N* members of progression with the first member *A1* and parameter *P*.

Where *xxx* is the name of progression: *Arithmetic*, *Geometric* or *Harmonic*. Let us consider simple example code for generating number sequences:

```
var
  f: string;
  v1, v2: TValue;
  pn, gp: TArray<TFloat>;
begin
   f:= 'Primes(0 100)';
 v1:= translator. Calculate (f);
  pn:= TUtilities.FromValue<TArray<TFloat>>(v1);
  f:= 'Geometric{2 1/2}(10);
 v2:= translator. Calculate (f);
   gp:= TUtilities.FromValue<TArray<TFloat>>(v2);
  // using pn and gp values…
end;
```
The output for the code is the following:

```
Prime numbers = TArray < TFloat > [25] =(2 3 5 7 11 13 17 19 23 29 31 37 41 43 47 53 59 61 67 71 73 79 83 89 97)
Geometric progression = TArray<TFloat>[10]=
(2 1 0.5 0.25 0.125 0.0625 0.03125 0.015625 0.0078125 0.00390625)
```
The first function generated the sequence of all prime numbers on the interval [0..100]. The second function produced first ten members of geometric progression with initial value 2.0 and common ratio 0.5.

#### **Probability distributions**

Probability distributions allow generate discrete values for probability distribution functions (PDF), cumulative distribution functions (CDF), inverse distribution functions (quantiles) and random numbers. The functions for the purposes are:

*xxxPDF{X0 P}(X1 X2 N)* – generates *N* values of the PDF on the interval **[X1..X2]** (*X0* and *P* are the parameters of the distribution according to [https://en.wikipedia.org/wiki/List\\_of\\_probability\\_distributions\)](https://en.wikipedia.org/wiki/List_of_probability_distributions).

*xxxCDF{X0 P}(X1 X2 N)* – generates *N* values of the CDF on the interval **[X1..X2]**.

*xxxQuantile{X0 P}(X1 X2 N)* – generates *N* values of the quantile function on the interval **[X1..X2]**.

*xxxRnd{X0 P}(X1 X2 N)* – generates *N* random values for the distribution on the interval **[X1..X2]**.

Here *xxx* is the name of distribution. The following distributions supported: *Gauss* (normal distribution), *Laplace*, *Cauchy*, *Gumbel*, *Logistic*, *Exponential* (exponential distribution has one parameter only and all functions for it must be called without the *X0* value).

Let us consider a simple example code of using random values generators:

```
var
   f: string;
   v: TValue;
   h: TArray<TFloat>;
begin
  f: = 'Histogram\{11\} (GaussRnd\{4\ 1\} (0 5 1000000))';
   v:= translator.Calculate(f);
   h:= TUtilities.FromValue<TArray<TFloat>>(v);
   // using the h value…
end;
```
The output for the code is:

```
Histogram = TArray<TFloat>[11]=
(211 957 3794 12404 33147 71146 125464 179899 211445 202334 159199)
```
The function '*GaussRnd{4 1}(0 5 1000000)*' generates one million of random numbers on the interval [0..5] distributed according to the Gauss probability function with parameters  $\mu=4$  and σ=1. Then the histogram of the values created for 11 subintervals. As it is expected, the maximum number of values is in the 9-th subinterval that includes the point 4 (the mean or expectation of the distribution).

#### **Converting expressions to external formats and drawing formulae**

ANALYTICS library works with formulae, written as plain Delphi strings (using Unicode characters). The main reason for this is providing simple interface for dealing with formulae in the code. As plain text is not a natural form for math expression representation, the library uses special syntax to write some types of operations: power operator, vector and matrix expressions and so on. Math expressions, written using the syntax can be converted to external formats to show the result of symbolic evaluations as math formula.

Conversion classes realized in *Exversion* package. The base class for formula conversion is *AnalyticsConverter* that has the following main method:

**function** Convert(**const** value: **string**): **string**; **virtual**; **abstract**;

This method converts any symbolic expression, written according the sysntax of ANALYTICS library, to some external format. The realized descendant of the class is *AnalyticsTeXConverter* that converts formulae to **TeX** format [\(https://en.wikibooks.org/wiki/LaTeX/Mathematics\)](https://en.wikibooks.org/wiki/LaTeX/Mathematics). TeX format is widely used for creating scientific articles and there are many software tools to draw TeX formula and convert them to DOC or PDF formats.

Common conversion algorithm is the following:

```
var
   f, texf: string;
   converter: TAnalyticsConverter;
begin
  f:= 'A*sin(n*x) + B/2*e^(m*y);
   converter:= TAnalyticsTeXConverter.Create;
   try
     texf:= converter.Convert(f);
   except on E: Exception do
     // Show exception message...
   end;
   // Using formula in TeX format...
end;
```
First, an instance of converter created. Then the method '*Convert*' used for converting string to the TeX format. After the code execution, the '*texf*' variable will have the following value:

```
{A}\cdot{}_{sin}\left({{n}\cdot{x}}\right)}+{^{frac(B)}{2}}\cdot{}_{e}^{m}\cdot{}_{y}}\}
```
This TeX string can be then used to draw the expression as natural math formula in desktop or Web application. For example, to draw the formula in Web browser, the MathJax CDN service [\(https://en.wikipedia.org/wiki/MathJax\)](https://en.wikipedia.org/wiki/MathJax) can be used. For doing this it is enough to create a file with the following HTML code:

```
<!DOCTYPE html>
<html>
<head>
     <script type="text/javascript" 
src="http://cdn.mathjax.org/mathjax/latest/MathJax.js?config=TeX-AMS-
MML HTMLorMML"></script>
     <title> TMS Analytics & Physics </title>
</head>
<body>
     $$ XXX $$
</body>
</html>
```
Here '**XXX'** must be replaced with the TeX formula to draw. Opening the file with Web browser, the formula will be drawn like this:

$$
A\cdot sin\left( n\cdot x\right) +\frac{B}{2}\cdot e^{m\cdot y}
$$

The TeX converter supports all types of expressions, defined in ANALYTICS library. Here are the examples of conversion for different types of expressions with features description: Power expressions shown as superscripts: '**(x+1)^(y-2)**'

$$
(x+1)^{y-2}\\
$$

Multiple powers enclosed with parentheses to keep the order of operations: '**(x^y)^-z**'

$$
(x^y)^{-z}
$$

Multiple division/multiplication operations presented as a sequence of fractions: '**(x-1)/2\*(x+1)/A/B\*(x-A)\*(x+B)**'

$$
\frac{x-1}{2}\cdot \frac{x+1}{A\cdot B}\cdot (x-A)\cdot (x+B)
$$

Indexed data (array and matrix elements) shown with subscripts: '**A[i+1][j-1][n\*k]**'

 $A_{i+1,j-1,n\cdot k}$ 

Parametric (special) functions use subscripts for parameters: '**log{a}(x+1)**'

### $log_a(x+1)$

Special functions with two parameters use super- and sub- scripts: '**P{m n}(x+1)**'

 $P_m^n(x+1)$ 

Special operators use special symbols and format: '**√(x^2-1)\*∑(A\*x/N!)**'

$$
\sqrt{x^2-1} \cdot \sum \left(\frac{A\cdot x}{N!}\right)
$$

Implicit derivative operator drawn as partial derivative: '**∂²ψ(δ\*ε)/∂ε²+∂³(ζ(α)^η(β))/∂α∂β²**'

$$
\frac{\partial^2\psi\left(\delta\cdot\epsilon\right)}{\partial\epsilon^2}+\frac{\partial^3\zeta\left(\alpha\right)^{\eta\left(\beta\right)}}{\partial\alpha\partial\beta^2}
$$

Implicit integral operator shown as indefinite or definite integral: '**∫(sin(x)-ln(x)/12\*e)∂x{A-1 B\*e^y}**'

$$
\int_{A-1}^{B\cdot e^y} \left( \sin(x) - \frac{\ln(x)}{12} \cdot e \right) dx
$$

Matrix and vector expressions shown with brackets and braces: '**[[x y z] [0 -1 a]]×[i j k]**'

$$
\begin{bmatrix} x & y & z \\ 0 & -1 & a \end{bmatrix} \times \begin{bmatrix} i \\ j \\ k \end{bmatrix}
$$

Note that one-dimensional arrays are shown as column vectors. Use two-dimensional arrays with one row to get a row vector: '**[[A B]]×[[x y z] [0 -1 a]]**'

$$
\begin{bmatrix} A & B \end{bmatrix} \times \begin{bmatrix} x & y & z \\ 0 & -1 & a \end{bmatrix}
$$

Thus, all symbolic expressions can be shown in natural form of math formulae.

There are some options in the *AnalyticsConverter* class to change the format of formula representation. The *ConvertFunctions* boolean property used for forcing some standard functions presented as predefined math operations. The supported functions are: '**sqrt**', '**root**',

### tmssoftware<sub>:</sub>com

'**pow**', '**abs**', '**exp**'. Here is the example of formula representation '**sqrt(x^2- 1)+root{3\*n}(x/2)\*abs(x-A)-exp(x^2)\*pow{n/2}(x+1)**'.

Function conversion is off:

$$
sqrt\left(x^{2}-1\right)+root_{3\cdot n}\left(\frac{x}{2}\right)\cdot abs\left(x-A\right)-exp\left(x^{2}\right)\cdot pow_{\frac{n}{2}}\left(x+1\right)
$$

Function conversion is on:

$$
\sqrt{x^2-1}+\sqrt[3n]{\frac{x}{2}}\cdot |x-A|-e^{x^2}\cdot (x+1)^{\frac{n}{2}}
$$

Another feature of the *Exversion* package is converting formula written in an external format to a formula for analytical evaluation. The *ASCIIMathAnalyticsConverter* class realizes conversion of the ASCII Math [\(http://asciimath.org/\)](http://asciimath.org/) formulae to the internal format of Analytics library. The following code template shows a common usage of the class:

#### **uses**

```
 Exversion.Converter,
   Exversion.Converters.Analytix,
   …
var
   asciif, f: string;
   converter: TBaseConverter;
begin
  \text{asciif:} = ' A * \text{log} (10)x + (x^2) / (sqrt(alpha1pha))'; converter:= TASCIIMathAnalyticsConverter.Create;
   try
     f:= converter.Convert(asciif);
   except on E: Exception do
     // Show exception message...
   end;
   // Using formula f for evaluation...
end;
```
In the code above the formula '**A\*log \_(10)x+(x^2)/(sqrt(alpha))**' in ASCII Math format converted to the Analytics formula '**A\*log{10}(x)+((x^2)/(√(α)))**' that can be then used for evaluation, symbolic derivative or integral calculation and so on.

The converter supports the following ASCII Math constructions.

Greek letters: 'alpha', 'beta', 'gamma', 'delta', 'epsilon', 'zeta', 'eta', 'theta', 'iota', 'kappa', 'lambda', 'mu', 'nu', 'xi', 'pi', 'rho', 'sigma', 'tau', 'upsilon', 'phi', 'chi', 'psi', 'omega', 'Gamma', 'Delta', 'Theta', 'Lambda', 'Xi', 'Pi', 'Sigma', 'Phi', 'Psi', 'Omega'.

Math operators (Analytics equivalents shown in parentheses): '+' (+), '-' (-), '\*' (\*), '/' (/), '^' (^), '!' (**!**), '|' (**|**), '<' (**<**), '>' (**>**), '<=' (**≤**), '>=' (**≥**), '!=' (**≠**), '~~' (**≈**), '-=' (**≡**), 'xx' (**×**), 'and' (**&**), 'or' (**\**), 'not' (**¬**), 'uarr' (**↑**), 'darr' (**↓**), 'rarr (**→**)', 'larr (**←**)', 'harr (**↔**)', 'abs' (**||**), 'norm' (**‖‖**), 'sqrt' (**√**).

Special symbols: subscript '\_' and superscript '^'; digit delimiter '.'; infinity 'oo'; grouping parentheses '()'; matrix brackets '[]'.

Special functions with sub- and super- scripts: integral 'int', sum 'sum', product 'prod'.

Derivative expressions: simple derivatives  $d(f(x))/d(x)$ , higher order derivatives  $d^2(f(x))/dx^2$ .

The subscript symbol is used to denote parametric functions or indexed data in Analytics math expressions. The superscript symbol is used to denote bi-parametric functions or power operator. Grouping parentheses are used to denote function parameters, multiple indexes, or to change order of operations. The matrix brackets are used to denote vector, matrix, or higher order array expressions. When using integral, derivative, sum, and product expressions it is always recommended to use parentheses for their arguments.

There are several examples of ASCII Math formula conversions to Analytics format:

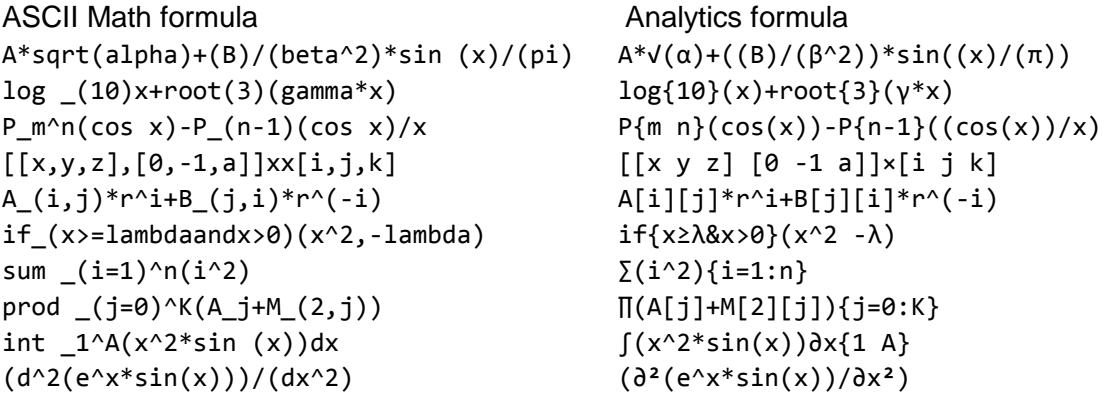

Notes about using ASCII math formulae with Analytics library:

- The ASCII Math format is a markup language to draw mathematical formula. This language is very permissive concerning the syntax. Be careful while using the formulae, converted from ASCII Math format, for evaluation purposes. It is always recommended to use parentheses for functional parameters, subscript and superscript expressions, and fractions.
- Not all ASCII Math formulae can be converted to Analytics expressions (because the library does not support such math operations).
- If an ASCII Math formula is converted successfully into Analytics expression, it does not mean it is syntactically correct and can be evaluated with the Translator. The converter does not check syntax, it must be verified with the Translator class.
- An ASCII Math formula's meaning can differ from Analytics interpretation. The ASCII Math language is intended for drawing purposes, while Analytics parser uses its own predefined syntax rules. For example, in Analytics formulae unary operations has higher precedence than binary ones, and the expression '**-x^2**' is interpreted as '**(-x)\*(-x)**'. Using ASCII Math formula for evaluation purposes, you must explicitly follow the Analytics syntax. If the aim is to get '**-(x\*x)**', the corresponding ASCII Math formula is '**-(x^2)**'.

### **Appendix A. Analytics operators and functions**

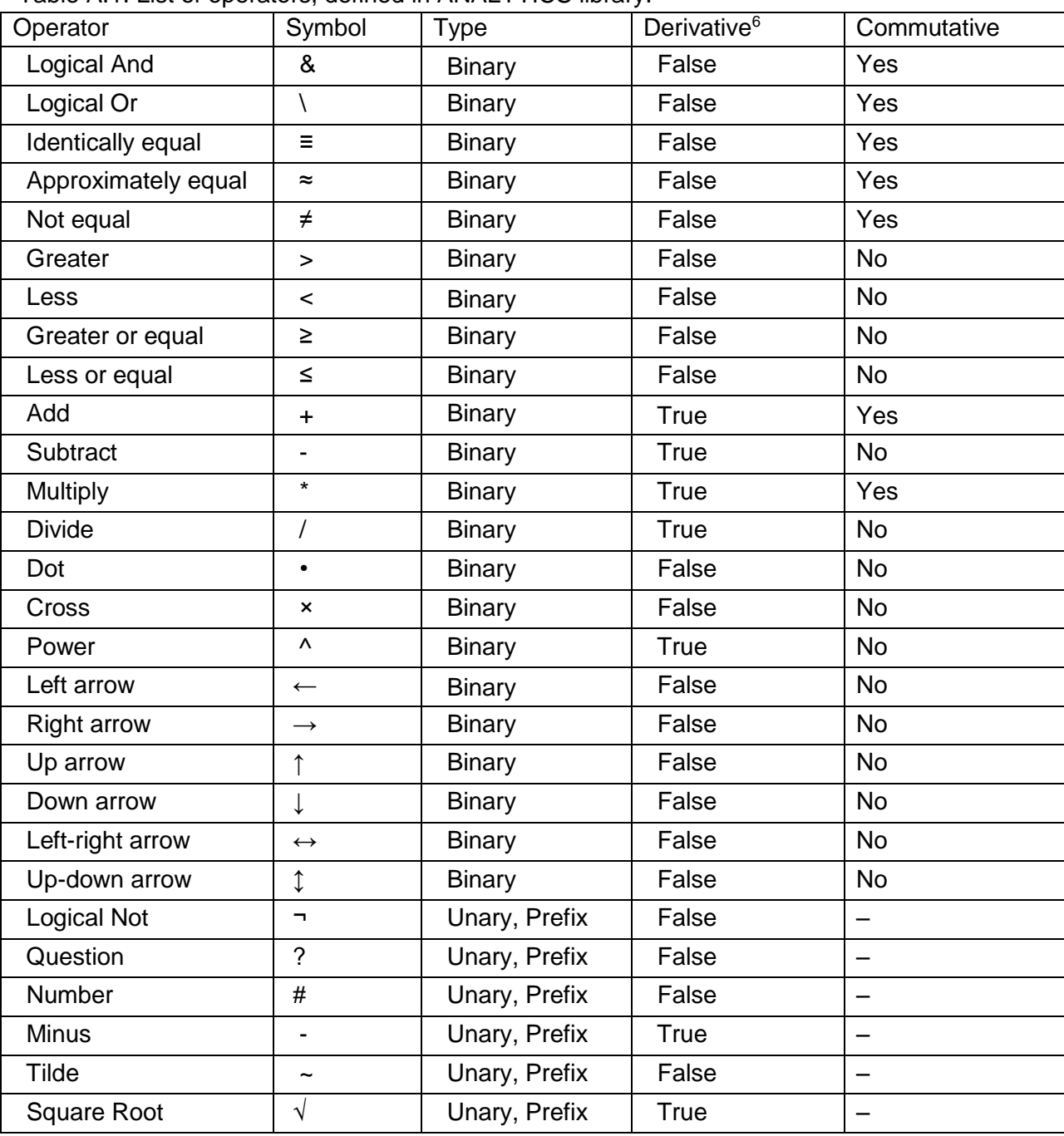

Table A.1. List of operators, defined in ANALYTICS library.

 $\overline{a}$ 

<sup>6</sup> If derivative is not defined for some operator, you can still use it in expressions and get symbolic derivative for this expression in the case when operand(s) for the operator do not depend on the variable. Dot operator may not be used in symbolic derivation process in any case.

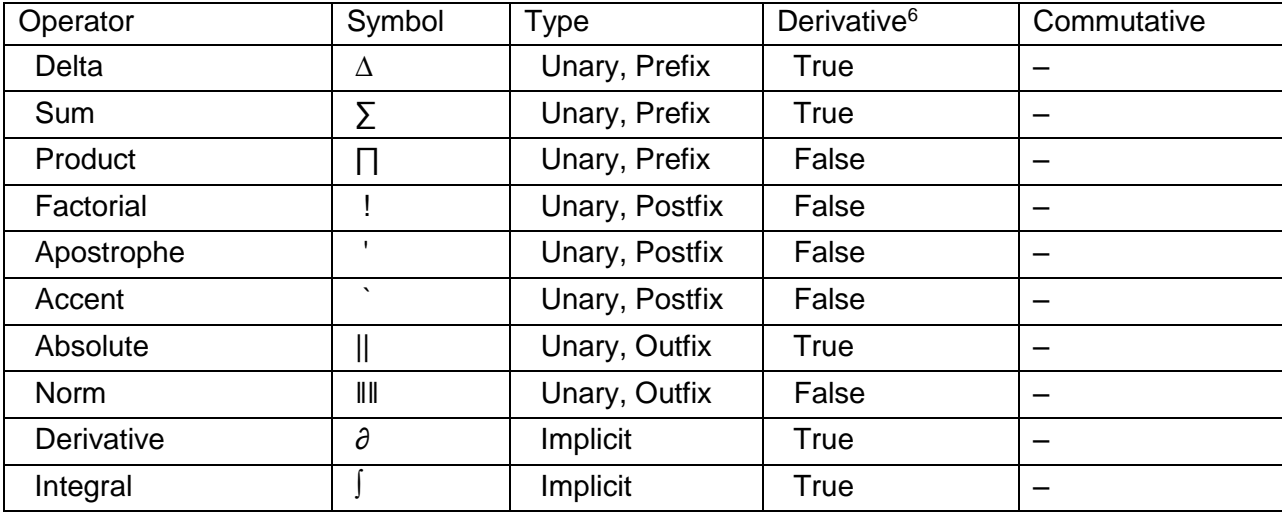

Table A.2. List of basic functions, defined in ANALYTICS library.

 $\overline{a}$ 

| Function <sup>7</sup>            | Name   | Example                 | Derivative <sup>8</sup>    |
|----------------------------------|--------|-------------------------|----------------------------|
| Absolute value                   | abs    | abs(x)                  | sgn(x)                     |
| Signum <sup>R</sup>              | sgn    | sgn(x)                  | $2 * delta(x)$             |
| Dirac delta function R           | delta  | delta(x)                | not defined                |
| Heaviside step function R        | H      | H(x)                    | delta(x)                   |
| If (conditional) function        | if     | if $\{x>0\}$ (x $x^2$ ) | if $\{x>0\}$ (1 $2*x$ )    |
| Ceiling function <sup>R</sup>    | ceil   | ceil(x)                 | not defined                |
| Floor function <sup>R</sup>      | floor  | floor(x)                | not defined                |
| Fractional part <sup>R</sup>     | frac   | frac(x)                 | not defined                |
| Rounding function <sup>R</sup>   | round  | round(x)                | not defined                |
| Truncation function <sup>R</sup> | trunc  | true(x)                 | not defined                |
| Sine                             | sin    | sin(x)                  | cos(x)                     |
| Cosine                           | COS    | cos(x)                  | $-sin(x)$                  |
| Tangent                          | tan    | tan(x)                  | $1/cos(x)$ $2$             |
| Cotangent                        | cotan  | cotan(x)                | $-1/\sin(x)$ ^2            |
| Secant                           | sec    | sec(x)                  | $sin(x)/cos(x)^2$          |
| Cosecant                         | cosec  | $\cosec(x)$             | $-cos(x)/sin(x)$ $\hat{2}$ |
| Inverse sine                     | arcsin | arcsin(x)               | $1/(1-x^2)$ $(1/2)$        |
| Inverse cosine                   | arccos | arccos(x)               | $-1/(1-x^2)$ $(1/2)$       |
| Inverse tangent                  | arctan | arctan(x)               | $1/(1+x^2)$                |
| Inverse cotangent                | arccot | arccot(x)               | $-1/(1+x^2)$               |

<sup>7</sup> Most of the basic functions support real and complex arguments/parameters. If some function does not support complex numbers – it is marked with '**R**'.

 $8$  If derivative is not defined for some function, you can still use it in expressions and get symbolic derivative for this expression in the case when arguments/parameters for the function do not depend on variable.

#### **TMS SOFTWARE TMS Analytics Delphi Development DEVELOPERS GUIDE**

| Function <sup>7</sup>                   | Name         | Example            | Derivative <sup>8</sup>                                             |
|-----------------------------------------|--------------|--------------------|---------------------------------------------------------------------|
| Inverse secant                          | arcsec       | arcsec(x)          | $1/(x^2*(1-1/x^2)^(1/2))$                                           |
| Inverse cosecant                        | arccsc       | $\arccsc(x)$       | $-1/(x^2*(1-1/x^2)^(1/2))$                                          |
| Hyperbolic sine                         | sinh         | sinh(x)            | cosh(x)                                                             |
| Hyperbolic cosine                       | cosh         | cosh(x)            | sinh(x)                                                             |
| Hyperbolic tangent                      | tanh         | tanh(x)            | $1/cosh(x)$ $2$                                                     |
| Hyperbolic cotangent                    | coth         | coth(x)            | $-1/sinh(x)^2$                                                      |
| Hyperbolic secant                       | sech         | sech(x)            | $-\tanh(x) * \operatorname{sech}(x)$                                |
| Hyperbolic cosecant                     | cosech       | cosech(x)          | $-coth(x) * cosech(x)$                                              |
| Inverse hyperbolic sine                 | arsinh       | arsinh(x)          | $1/(x^2+1)$ (1/2)                                                   |
| Inverse hyperbolic cosine               | arcosh       | arcosh(x)          | $1/(x^2-1)$ (1/2)                                                   |
| Inverse hyperbolic                      |              |                    |                                                                     |
| tangent                                 | artanh       | artanh(x)          | $1/(1-x^2)$                                                         |
| Inverse hyperbolic                      |              |                    |                                                                     |
| cotangent                               | arcoth       | arcoth(x)          | $1/(1-x^2)$                                                         |
|                                         |              |                    | $-1/((x^2^*(1/x-$                                                   |
| Inverse hyperbolic secant               | arsech       | $\text{arsech}(x)$ | $1)$ $(1/2)$ $*(1/x+1)$ $(1/2)$                                     |
| Inverse hyperbolic                      |              |                    |                                                                     |
| cosecant                                | arcsch       | arcsch(x)          | $-1/(x^2*(1+1/x^2)^(1/2))$                                          |
| Logarithm to base                       | log          | $log{a}$ (x)       | $1/(ln(a) * x)$                                                     |
| Natural logarithm                       | 1n           | ln(x)              | 1/x                                                                 |
| Decimal logarithm                       | lg           | lg(x)              | $1/(ln(10) * x)$                                                    |
| Binary logarithm                        | lb           | lb(x)              | $1/(ln(2) * x)$                                                     |
| Exponent                                | exp          | exp(x)             | exp(x)                                                              |
| Square root                             | sqrt         | sqrt(x)            | $1/(2*x^{(1/2)})$                                                   |
| Root (with index)                       | root         | root(a)(x)         | $1/a*x^(1/a-1)$                                                     |
| Power                                   | pow          | pow(a)(x)          | $a * x^(a-1)$                                                       |
| Beta <sup>D</sup> function <sup>9</sup> | B            | B(x y)             | $B(x \, y) * (\psi(x) - \psi(x+y))$                                 |
| Incomplete Beta <sup>D</sup>            | $\, {\bf B}$ | $B\{n m\} (x)$     | $x^{\wedge} (n-1) * (1-x)^{\wedge} (m-1)$                           |
| Gamma <sup>R</sup> function             | $\Gamma$     | $\Gamma(x)$        | $\Gamma(x) * \psi(x)$                                               |
| Logarithm of GammaR                     | Tlog         | Tlog(x)            | $\psi$ (x)                                                          |
| Incomplete gamma <sup>D</sup>           | $\Gamma$     | $\Gamma\{n\}$ (x)  | $-(x^{(n-1) * e^{-x})$                                              |
| Digamma function <sup>D</sup>           | ψ            | $\psi$ (x)         | $\psi\{1\}$ (x)                                                     |
| Polygamma <sup>D</sup> function         | ψ            | $\psi\{n\}$ (x)    | $\psi\{n+1\}$ (x)                                                   |
| Error <sup>R</sup> function             | erf          | erf(x)             | $(2/\pi^(1/2)) *e^(-x^2)$                                           |
| Complementary <sup>R</sup> error        | erfc         | erfc(x)            | $\sqrt{(-2/\pi^{\wedge}(1/2))}$ +e <sup>^</sup> -(x <sup>^2</sup> ) |
| Inversed error function <sup>R</sup>    | erfi         | erfi(x)            | $\sqrt{\pi/2}$ *e^(erfi(x)^2)                                       |

<sup>9</sup> For all functions, marked with  $\mathcal{P}'$  symbol, only symbolic derivatives defined, they cannot be evaluated.

#### **TMS SOFTWARE TMS Analytics Delphi Development DEVELOPERS GUIDE**

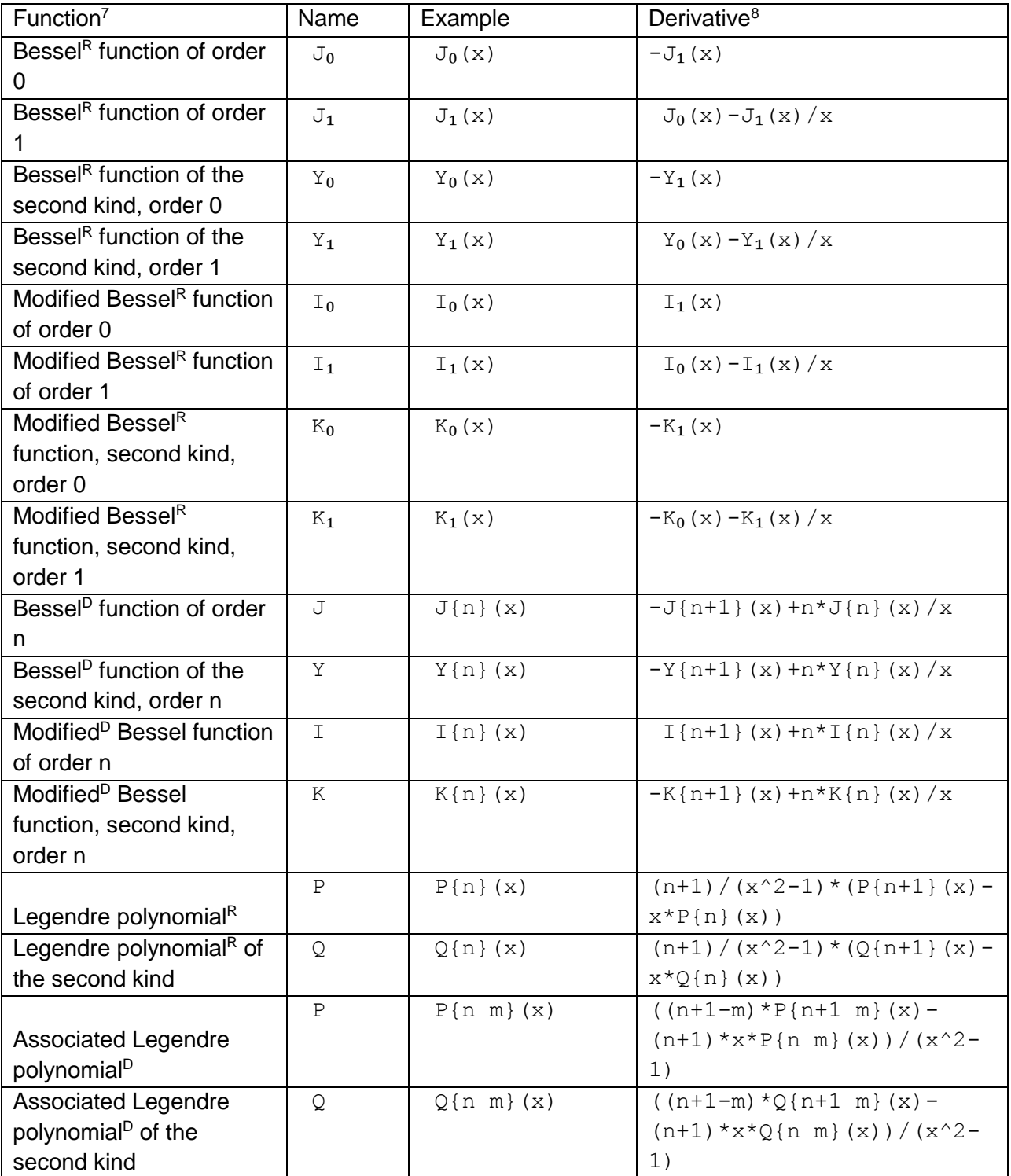